# **ExCam®** IPM1137-LE

# Betriebsanleitung

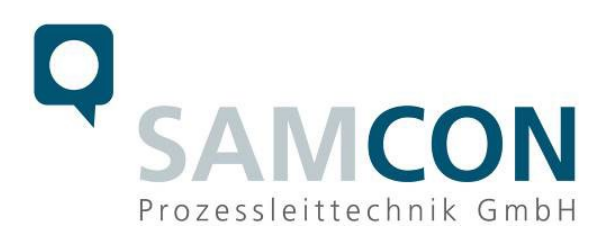

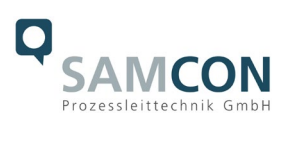

#### Inhaltsverzeichnis

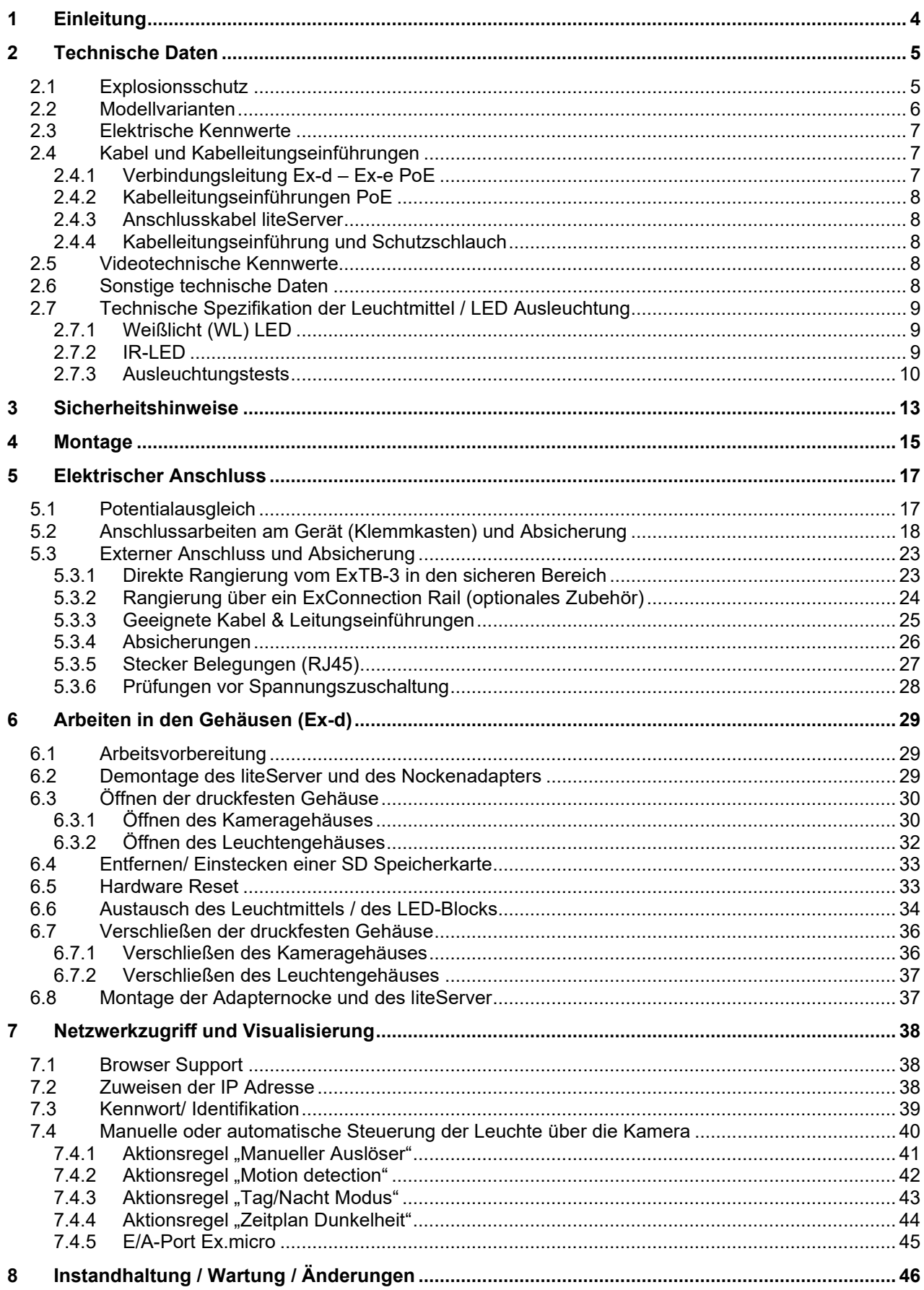

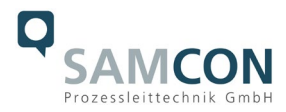

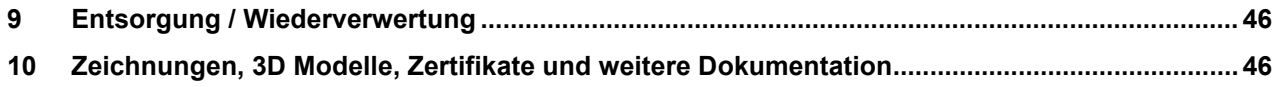

## **Abbildungsverzeichnis**

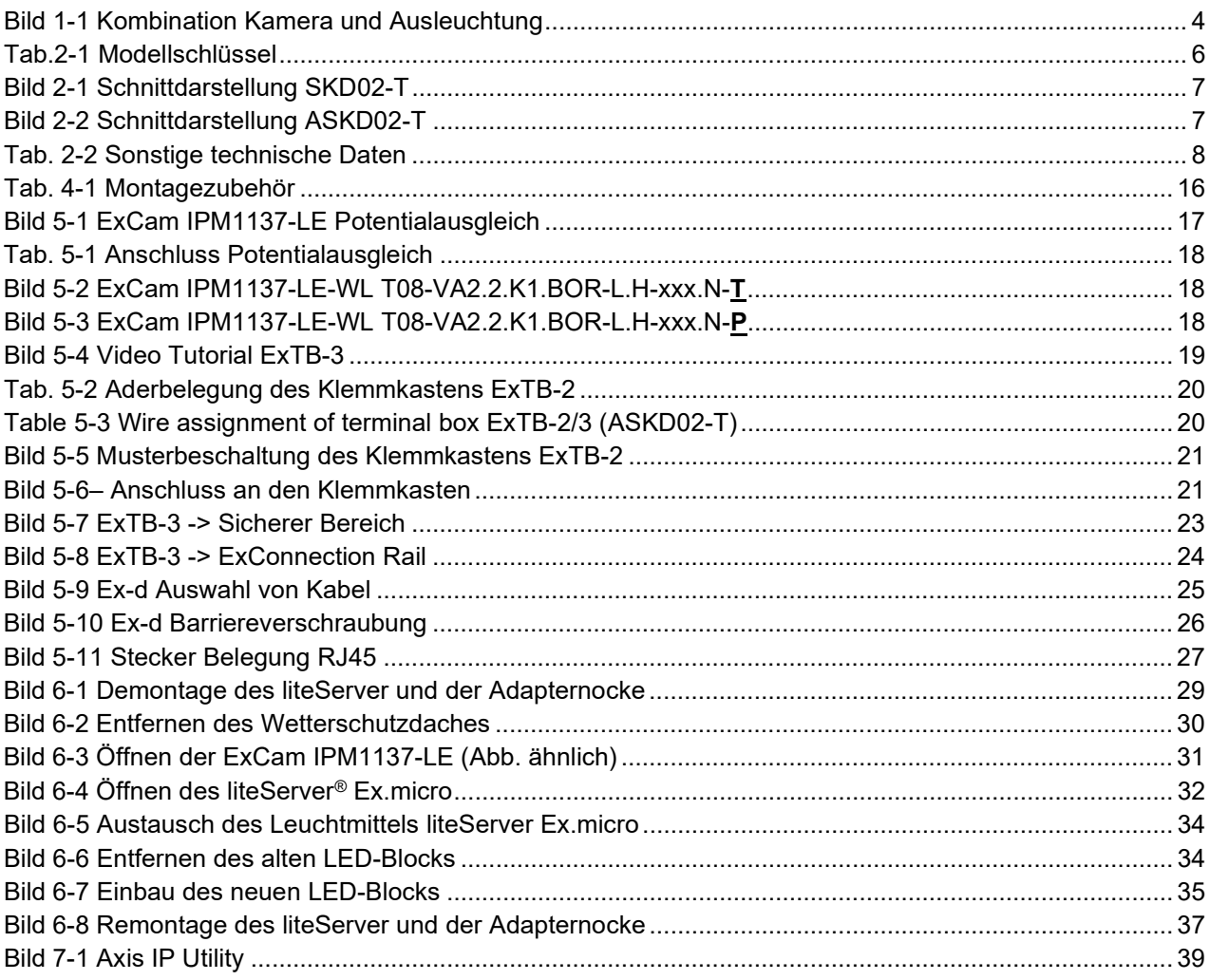

#### **Revisionshistorie**

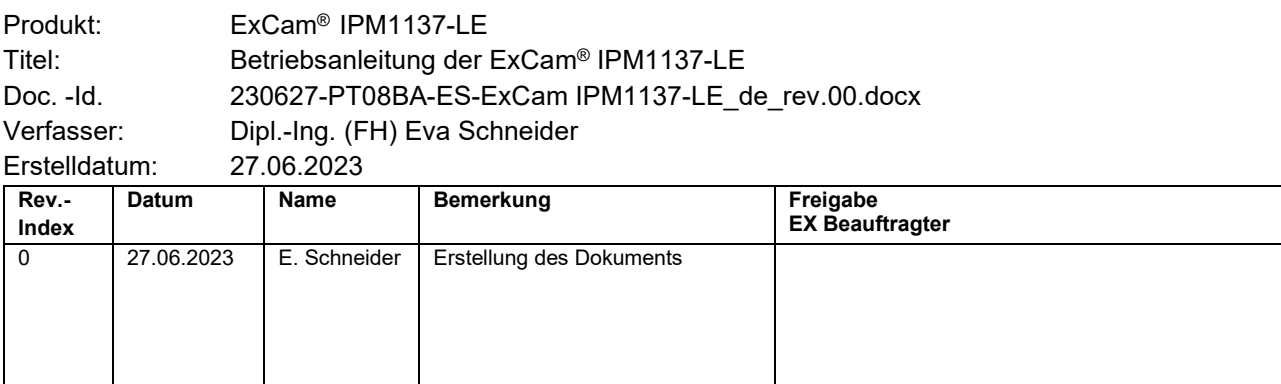

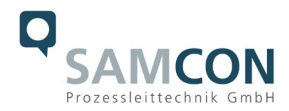

### <span id="page-3-0"></span>**1 Einleitung**

Bei der ExCam IPM1137-LE handelt es sich um eine Einbaugerätekombination innerhalb des Geräteschutzsystems T08 ExCam® IPM1137-LE mit dem Basisgehäuse T07- VA2.2.K1.BOR zur Integration des Axis M1137 MkII i-CS Kameramoduls, sowie einer weiteren druckfesten Kapselung (T07-VA0.1) mit integriertem Hochleistungs-LED Leuchtmittel zur Ausleuchtungsunterstützung der Kamera (liteServer Ex.micro). Beide Ex d Geräte sind durch einen massiven Edelstahladapter unbeweglich und mit definierter Position zueinander fest verbunden. Das Licht kann einfach über die Kamera (Webserver) gesteuert werden.

Die Kamera bietet neben **5 MP-Auflösung (2592 x 1944), ein leistungsstarkes Remotezoom-Variofokus-Objektiv und eine Machine Learning Processing Unit (MLPU)**. Zugelassen ist sie gemäß Richtlinie 2014/34/EU (ATEX), IECEx und EAC-Ex.

Die Leuchte: der liteServer Ex.micro ist die perfekte Ergänzung zur Kamera in lichtschwachen Bereichen. Er verfügt über eine eingebaute, energieeffiziente, langlebige LED. Diese ist wahlweiße neutralweiß oder infrarot. IR-Beleuchtung (Wellenlänge 855nm) ermöglicht die unauffällige Überwachung auch bei absoluter Dunkelheit. Zugelassen ist die Beleuchtungsserie gemäß Richtlinie 2014/34/EU (ATEX) und IECEx.

Das ex-geschützte Gehäuse ist für die ATEX Gruppe II für die Zonen 1, 2 sowie 21 und 22 einschließlich Explosionsgruppen IIC / IIIC zugelassen. Für weitere Zulassungen prüfen Sie unsere Produktseite [www.samcon.eu](http://www.samcon.eu/)

Bei der Entwicklung der ExCam IPM1137-LE wurde sehr hoher Wert auf Sicherheit sowie mechanische Präzision und hochwertigen Edelstahl gelegt.

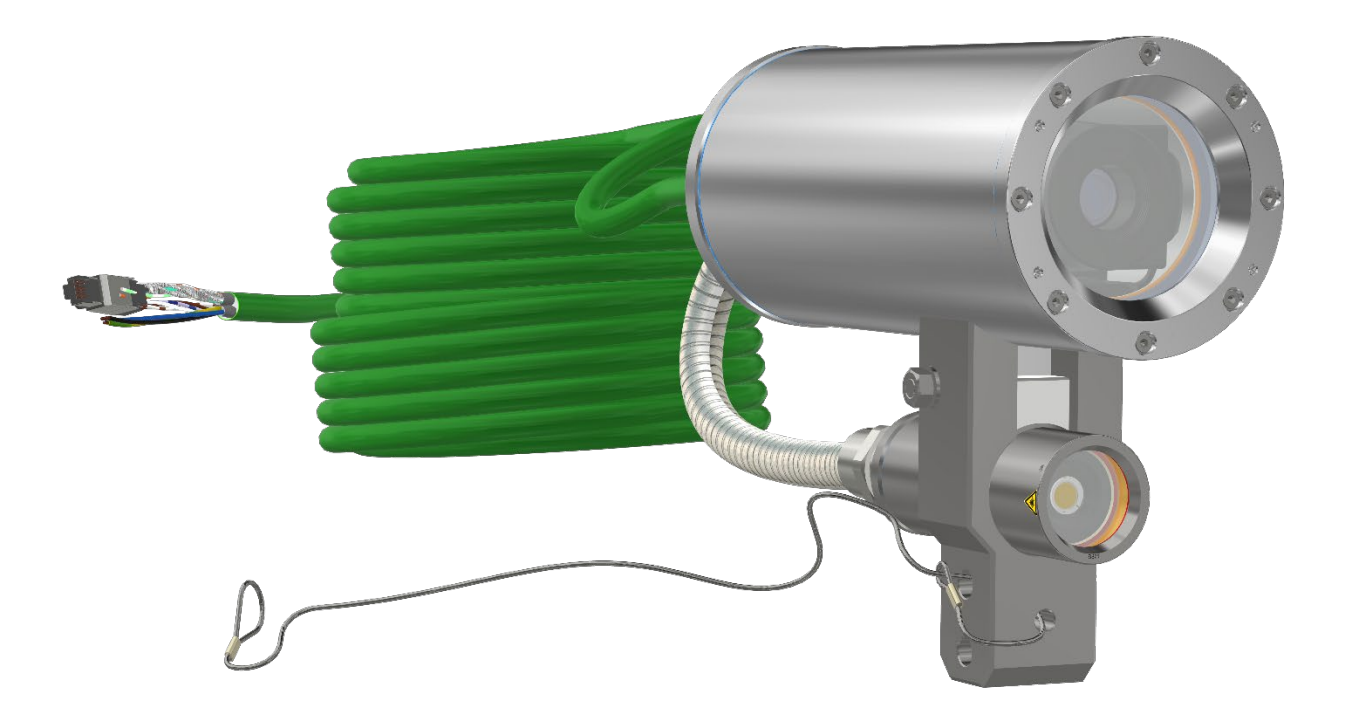

Bild 1-1 Kombination Kamera und Ausleuchtung

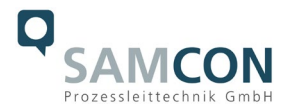

#### <span id="page-4-0"></span>**2 Technische Daten**

#### <span id="page-4-1"></span>**2.1 Explosionsschutz**

Gerätekennzeichnung nach Richtlinie 2014/34/EU:  $\frac{\langle x \rangle}{\langle x \rangle}$  II 2G (Zone 1 und 2)

Explosionsschutz ExCam Explosionsschutz (Gas): Ex db IIC T6 Gb Explosionsschutz (Staub): Ex tb IIIC T80°C Db

Explosionsschutz liteServer Explosionsschutz (Gas): Ex db IIC T5 Gb Explosionsschutz (Staub): Ex tb IIIC T95°C Db

Umgebungstemperatur (EX): -30°C...+50°C

Benannte Prüfstelle: TÜV Rheinland (Nummer 0035) Kamera: EU-Baumusterprüfbescheinigung: TÜV 18 ATEX 8218X (2018) IECEx Certificate of Conformity: TUR 18.0023X (2018) INMETRO-Certificate: TÜV 23.0363X (2023) EAC-Ex TUR Report: TC RU C-DE.HA65.B.01652/22 Leuchte: EU-Baumusterprüfbescheinigung: TÜV 21 ATEX 8696X (2021) IECEx Certificate of Conformity: TUR 22.0076X (2022)

 $\langle \overline{\xi_x} \rangle$  II 2D (Zone 21 und 22)

Schutzart ExCam: IP 68 (IEC /EN 60529) Schutzart liteServer: IP 66/68 (IEC /EN 60529)

Transport-/ Lagertemperatur: -60°C...+65°C (nicht kondensierend)

weitere Zertifikate: siehe<https://www.samcon.eu/de/produkte/netzwerk/excam-ipm1137-le>

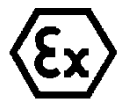

**Achtung!**

**Die Angaben auf den Typen- und Hinweisschildern sind zu beachten!**

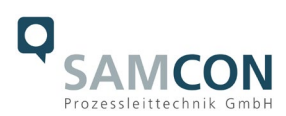

#### <span id="page-5-0"></span>**2.2 Modellvarianten**

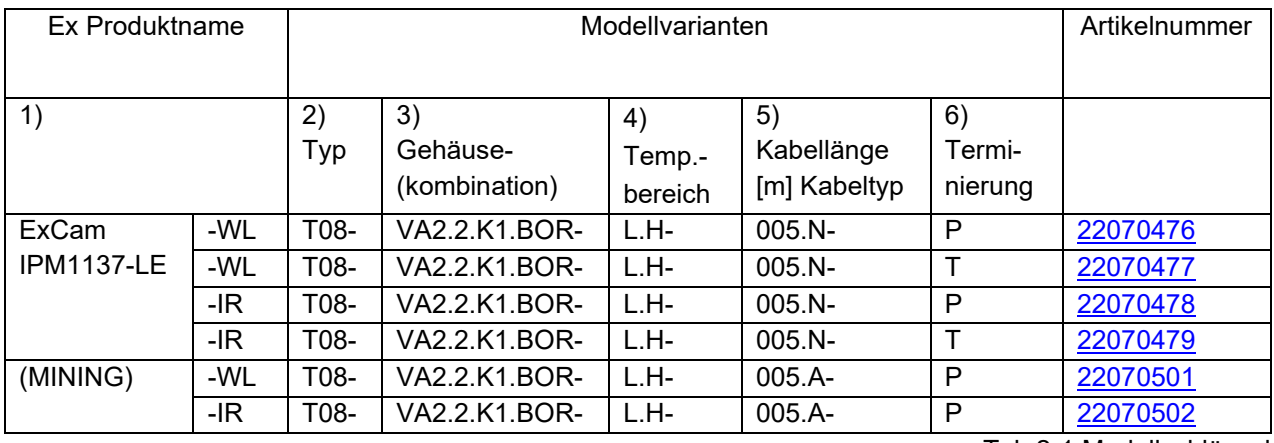

Tab.2-1 Modellschlüssel

#### *Erklärung:*

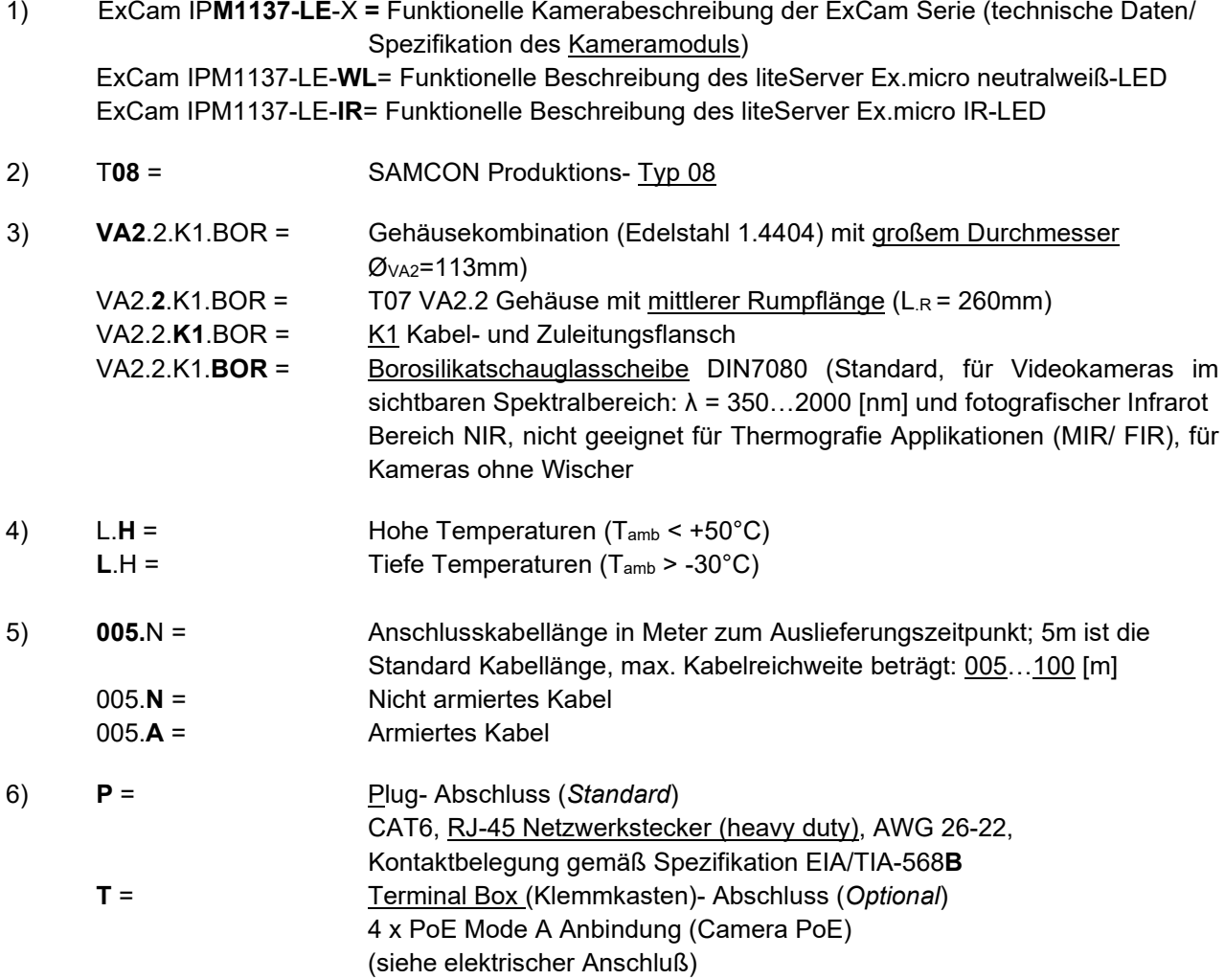

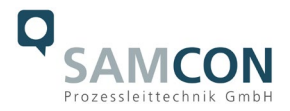

#### <span id="page-6-0"></span>**2.3 Elektrische Kennwerte**

#### **Einspeisung von Kamera und Leuchte (PoE):**

Spannungsversorgung: PoE+, IEEE 802.3af/802.3at Typ 2 Klasse 4 Bezugsspannung: +48 V DC (44...54 V DC) Maximale Leistungsaufnahme: 25,5 W@PoE+ Typische Leistungsaufnahme: 19,5 W

#### <span id="page-6-1"></span>**2.4 Kabel und Kabelleitungseinführungen**

#### <span id="page-6-2"></span>**2.4.1 Verbindungsleitung Ex-d – Ex-e PoE**

#### **Systemkabel SKD02-T:**

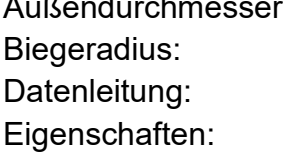

 $8,90 \pm 0,3$  mm 8 x D<sub>a</sub> bei Installation, 4 x D<sub>a</sub> nach Verlegung 4 x 2 x AWG23/1 CAT.6 PUR halogenfrei, flammwidrig, UV-resistent, chemische Beständigkeit, geschirmt (siehe [www.samcon.eu\)](http://www.samcon.eu/)

#### Quicklink:

[https://www.samcon.eu/fileadmin/documents/de/60-Montage&Installation/SKD02-T\\_Datenblatt.pdf](https://www.samcon.eu/fileadmin/documents/de/60-Montage&Installation/SKD02-T_Datenblatt.pdf)

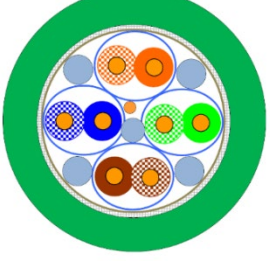

**Systemkabel ASKD02-T:**

Außendurchmesser: 12,0 ± 0,4 mm Biegeradius: 20 x D<sub>a</sub> bei Installation, 10 x D<sub>a</sub> nach Verlegung Datenleitung: 4 x 2 x AWG23/1 CAT.6 Eigenschaften: PUR halogenfrei, flammwidrig, UV-resistent, chemische Beständigkeit, geschirmt (siehe [www.samcon.eu\)](http://www.samcon.eu/)

#### Quicklink:

[https://www.samcon.eu/fileadmin/documents/de/60-Montage&Installation/ASKD02-T\\_Datenblatt.pdf](https://www.samcon.eu/fileadmin/documents/de/60-Montage&Installation/ASKD02-T_Datenblatt.pdf)

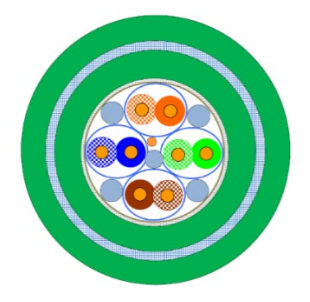

Bild 2-2 Schnittdarstellung ASKD02-T

Bild 2-1 Schnittdarstellung SKD02-T

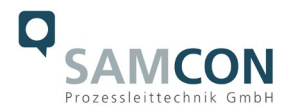

#### <span id="page-7-0"></span>**2.4.2 Kabelleitungseinführungen PoE**

Anschlusskabel SKD02-T → KLE Capri ADE1F2 M20x1,5 Cap Nr.5 (7-12mm) Anschlusskabel ASKD02-T → KLE Capri ADE4F Cap Nr.6 Dokumentation ADE4F, Konformitätserklärung, Instruction Manual, Datenblatt

#### <span id="page-7-1"></span>**2.4.3 Anschlusskabel liteServer**

#### **Ölflex HEAT 125MC**

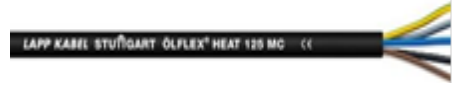

[https://www.samcon.eu/fileadmin/documents/de/60-Montage&Installation/OELFLEX-HEAT-125MC\\_Daten](https://www.samcon.eu/fileadmin/documents/de/60-Montage&Installation/OELFLEX-HEAT-125MC_Datenblatt.pdf)[blatt.pdf](https://www.samcon.eu/fileadmin/documents/de/60-Montage&Installation/OELFLEX-HEAT-125MC_Datenblatt.pdf)

#### <span id="page-7-2"></span>**2.4.4 Kabelleitungseinführung und Schutzschlauch**

Ölflex heat 125 ML 3G  $\rightarrow$  Ex-d KLE ANACONDA Sealite für Stahlarmierung Typ SU, Messing vernickelt für 5/8" **Schutzschlauch** ANACONDA multiflex Schutzschlauch, Edelstahlarmierung ANACONDA Dokumentation

#### <span id="page-7-3"></span>**2.5 Videotechnische Kennwerte**

Wir verwenden die AXIS M 1137 MKII Box-Kamera innerhalb der druckfesten Kapselung. Bitte entnehmen Sie Details zu den videotechnischen Daten der Produktdokumentation von AXIS®: https://www.axis.com/de-de/products/axis-m1137-mk-ii

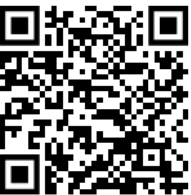

#### <span id="page-7-4"></span>**2.6 Sonstige technische Daten**

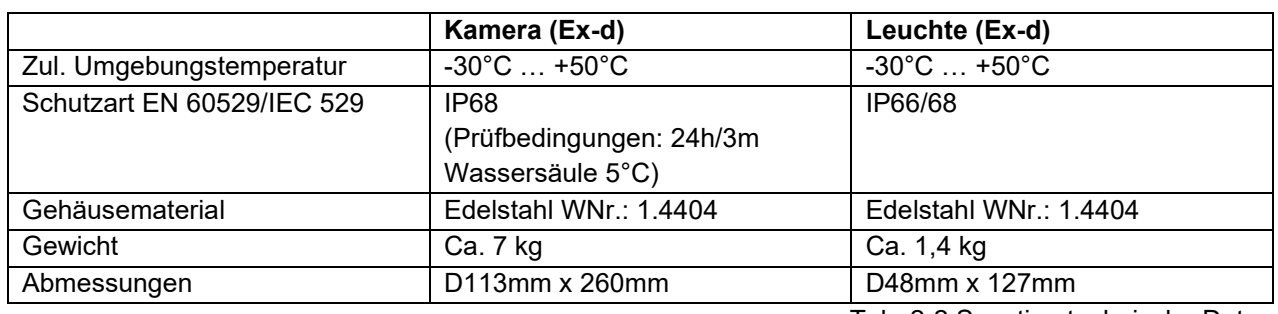

Tab. 2-2 Sonstige technische Daten

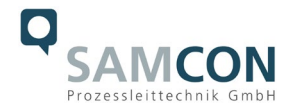

#### <span id="page-8-0"></span>**2.7 Technische Spezifikation der Leuchtmittel / LED Ausleuchtung**

#### <span id="page-8-1"></span>**2.7.1 Weißlicht (WL) LED**

Als Strahlungsquelle für sichtbares Licht kommt in diesem Gerät eine neutralweiß High-Power COB LED mit **12.5 W Nennleistung** zum Einsatz.

Die COB LED zeichnet sich durch folgende technische Eigenschaften aus:

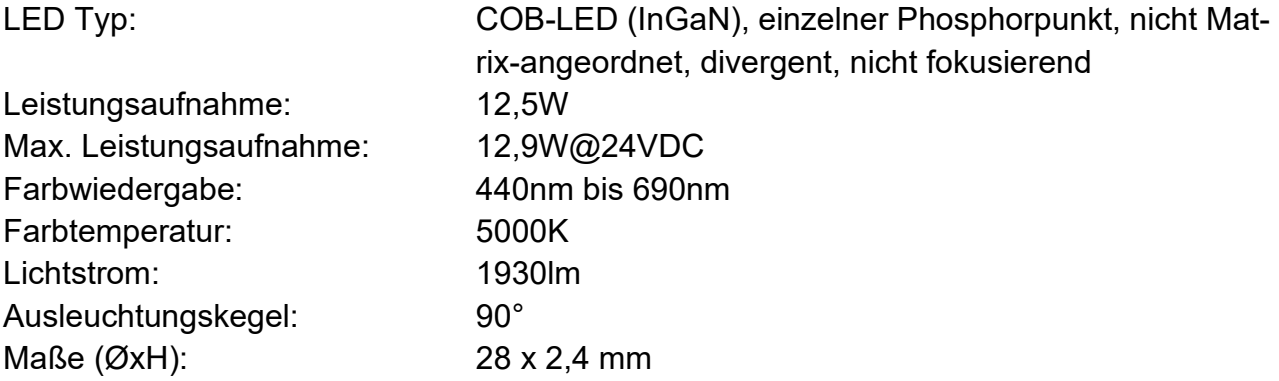

#### <span id="page-8-2"></span>**2.7.2 IR-LED**

Als Strahlungsquelle für infrarotes Licht kommt in diesem Gerät eine SMD IR-LED mit **4120 mW Strahlungsintensität** zum Einsatz.

Die IR LED zeichnet sich durch folgende technische Eigenschaften aus:

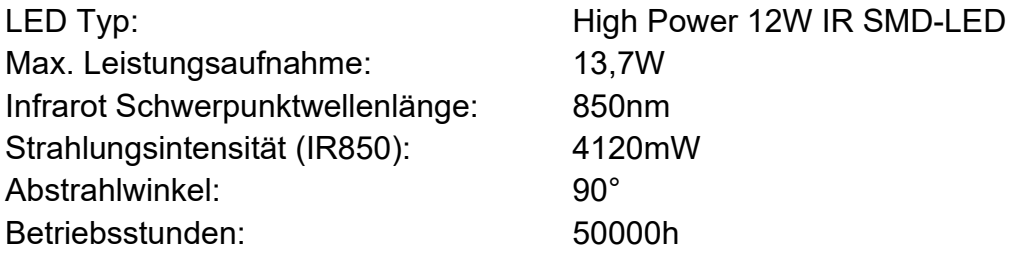

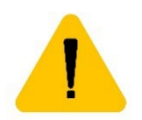

#### **Achtung!**

**Von diesem Produkt geht Infrarot-Strahlung aus. Schauen Sie nicht direkt in die Betriebslampe**

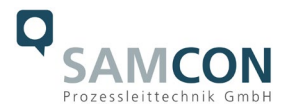

#### <span id="page-9-0"></span>**2.7.3 Ausleuchtungstests**

Die externe Ausleuchtung in Kombination mit der ExCam IPM1137 sorgt bis zu einem Objektabstand von 30,0m dafür, dass man ein gutes Bild erhält. Selbst in einer Entfernung von 60m ist die Lichtstärke ausreichend um ein Objekt im Sichtfeld erkennen zu können. Die komplette Dokumentation der Ausleuchtungstests finden Sie in dem Dokument "ExCam IPM1137-LE Ausleuchtungstests Eleonore Stollen Asslar".

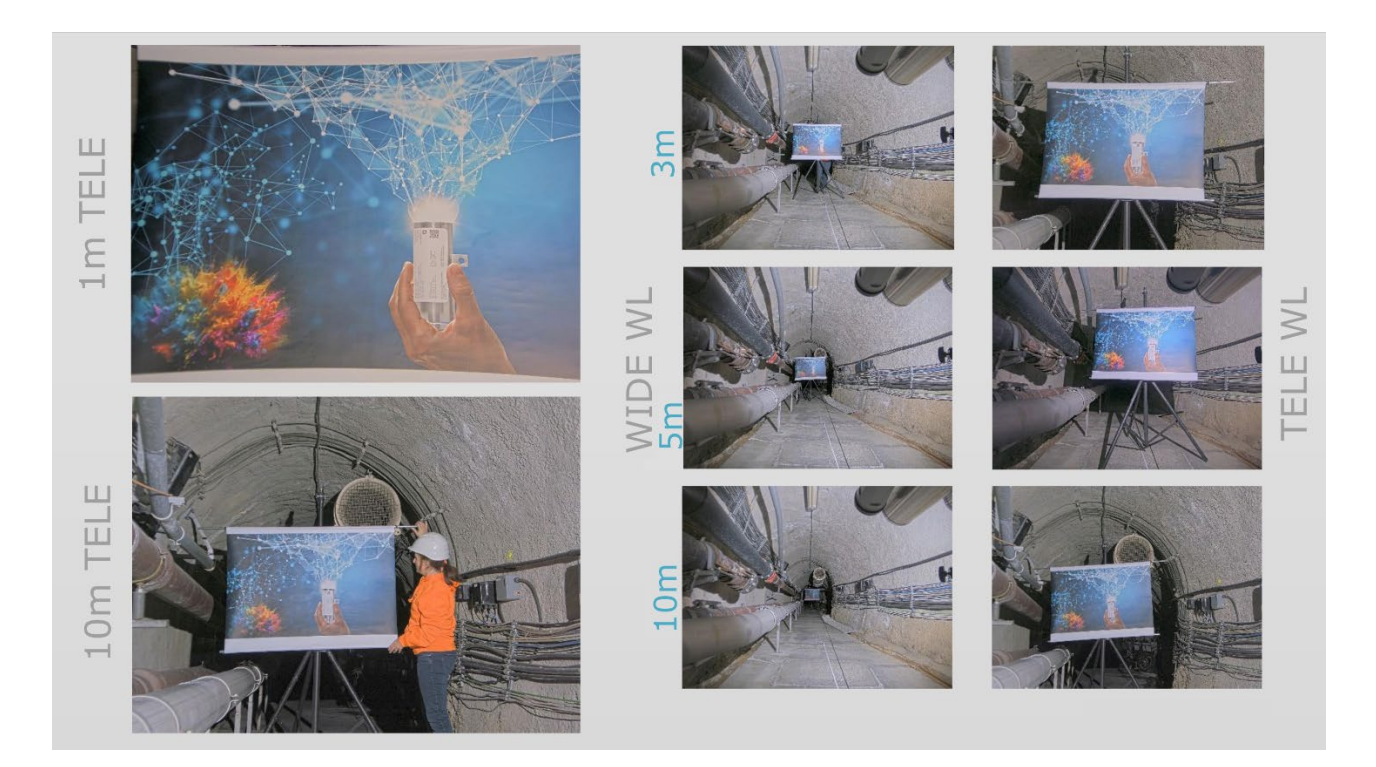

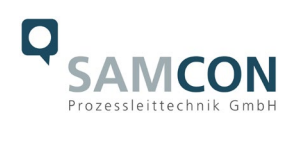

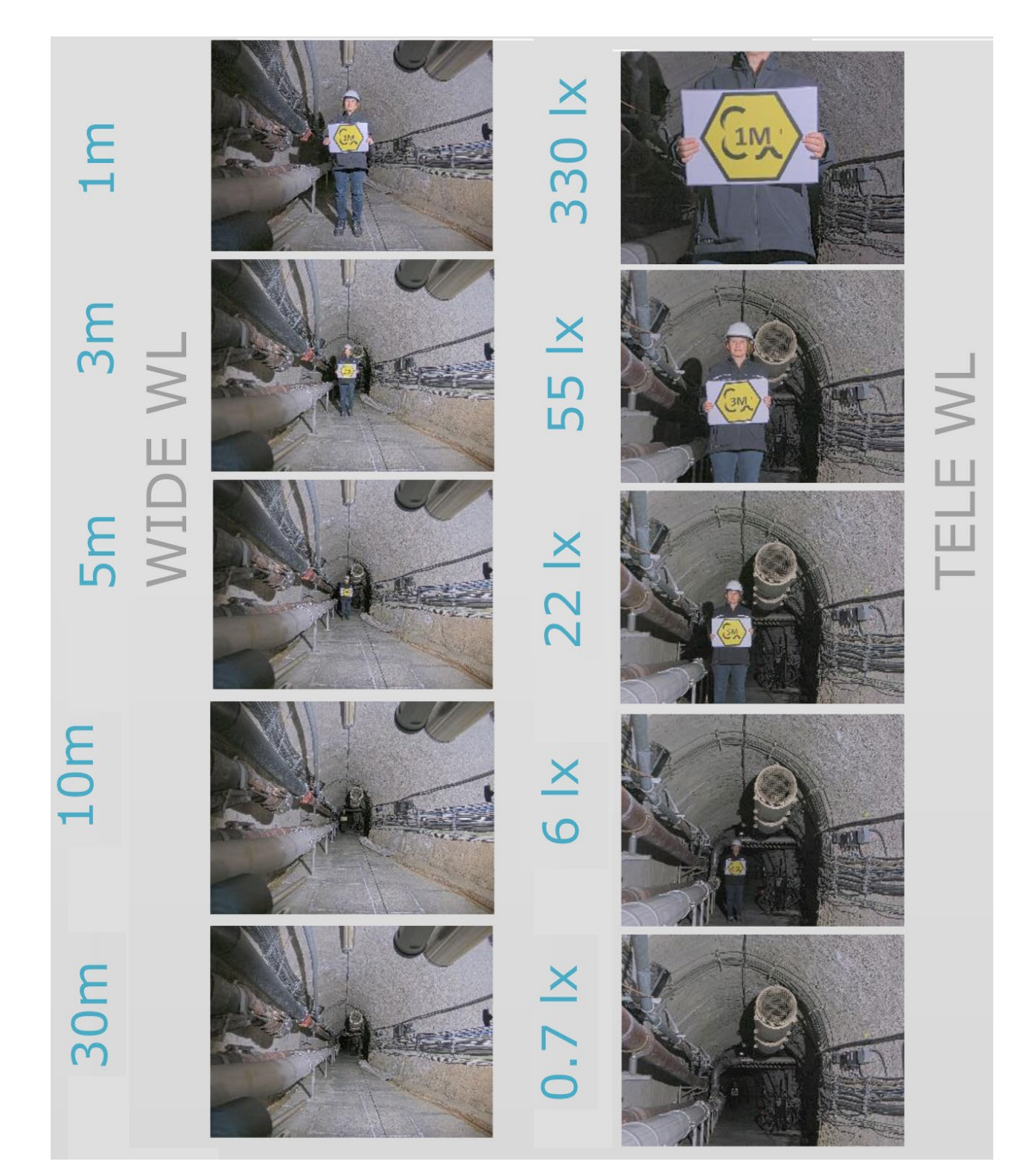

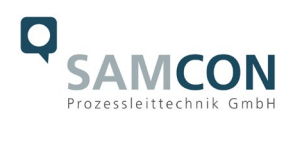

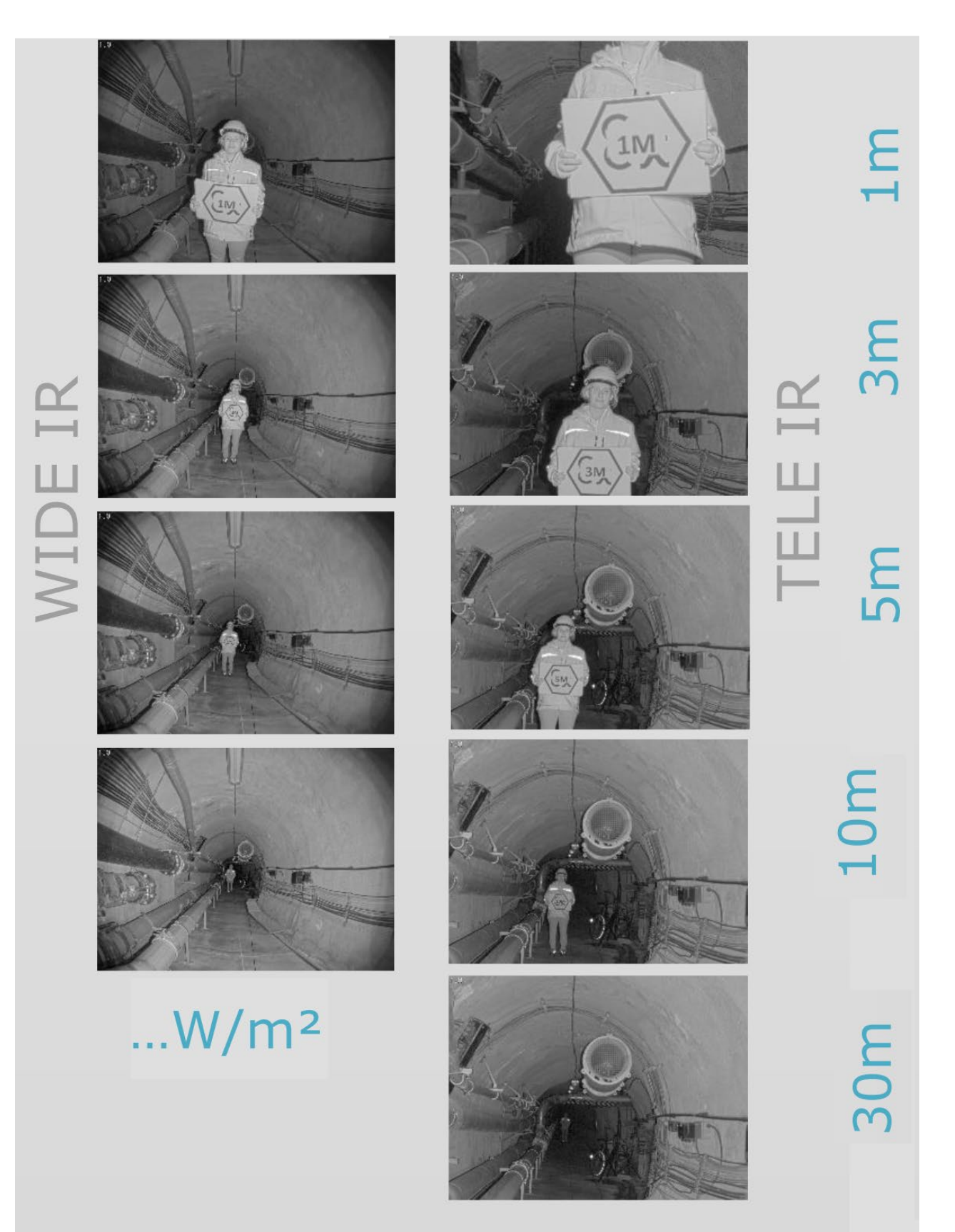

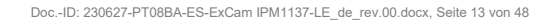

#### <span id="page-12-0"></span>**3 Sicherheitshinweise**

**Bitte beachten Sie unbedingt die Sicherheitshinweise in der EX Installationsanleitung der T08 ExCam Serie und der T20 liteServer Serie!**

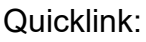

<https://www.samcon.eu/fileadmin/documents/de/22-Ex-Netzwerk-Kameras/ExCam-Serie-T08-EX-Installationsanleitung-2020.pdf> <https://www.samcon.eu/fileadmin/documents/de/40-Ex-Beleuchtungstechnik/liteServer-Serie-T20-Ex-Installationsanleitung.pdf>

**Bitte beachten Sie unbedingt die nationalen Sicherheits- und Unfallverhütungsvorschriften und die nachfolgenden Sicherheitshinweise in dieser Betriebsanleitung!**

**Achtung!**

**Die Kameras des Typs T08 ExCam® Serie sowie die Scheinwerfer des Typs T20 liteServer® Serie sind nicht für Zone 0 und Zone 20 geeignet. Die auf den Typenschildern angegebene Umgebungstemperatur, Temperaturklasse und Explosionsgruppe ist zwingend einzuhalten. Umbauten oder Veränderungen an den Geräten sind nicht gestattet. Die Geräte sind bestimmungsgemäß in unbeschädigtem und einwandfreiem Zustand zu betreiben.**

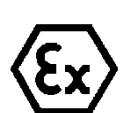

#### **Achtung!**

**Zur Reparatur dürfen nur Originalteile des Herstellers verwendet werden. Reparaturen, die den Explosionsschutz betreffen, dürfen nur vom Hersteller in Übereinstimmung mit national geltenden Regeln durchgeführt werden.**

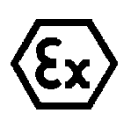

#### **Achtung!**

**Externe Wärme und/oder Kältequellen sind bei der Montage zu beachten. Die zulässigen Temperaturbereiche für Lager-, Transport- und Betriebsbedingungen müssen eingehalten werden!**

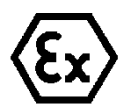

#### **Achtung!**

**Warnhinweise auf dem Typenschild beachten:**

**"WARNUNG – NICHT INNERHALB EINES EXPLOSIONSGEFÄHRDETEN BEREICHS ÖFFNEN"**

**Hinweis: Je nach Zoneneinteilung ist eine Arbeitsfreigabe einzuholen! Bei der Scheinwerferjustierung ist unbedingt explosionsfähige Atmosphäre zu verhindern!**

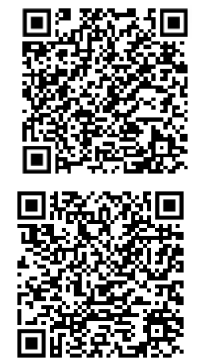

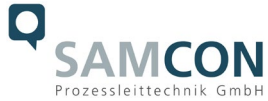

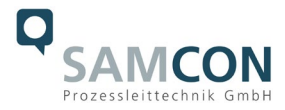

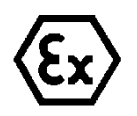

**Der Einsatzbereich im Staubexplosionsschutz bzgl. Temperatur und Staubeinschüttungen ist den nationalen Errichtungsbestimmungen zu entnehmen.**

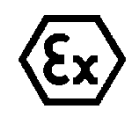

**Bei der Installation der ExCam sowie des liteServer müssen die Anforderungen der EN / IEC 60079-14 angewendet werden.**

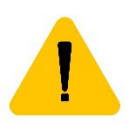

#### **Achtung!**

**Die Schauglasscheibe des liteServer darf nicht unmittelbar durch Fremdkörper verdeckt sein. Das Licht muss die Optik des Schutzgehäuses ungehindert verlassen können. Regelmäßige Reinigungsintervalle des Schauglases sollten eingehalten werden, um Anhaftungen und Staubablagerungen zu vermeiden.** 

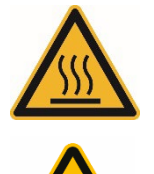

**Gefahr vor Verbrennung durch heiße Oberfläche (≤80°C)!**

**Nicht in den direkten Lichtstrahl blicken. Gefahr vor Beeinträchtigung des Sehvermögens durch hohe Lichtexposition!**

**Die Kabelbrücke von ExCam zu liteServer ist vorinstalliert und darf nicht geändert werden!** 

**Der vorinstallierte RJ45 Industriestecker darf nur im sicheren Bereich angeschlossen werden (nicht-Ex Zone)!** 

**Die Fangseilsicherung zur Absicherung schwerer Gegenstände vor Herabfallen ist gemäß Montageanweisung zu befestigen!**

**Vor Inbetriebnahme müssen die Kamera und der Scheinwerfer entsprechend der im Abschnitt (Inbetriebnahme) genannten Anweisung geprüft werden.** 

**Beachten Sie die nationalen Sicherheits- und Unfallverhütungsvorschriften und die nachfolgenden Sicherheitshinweise in dieser Betriebsanleitung!**

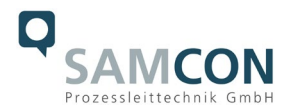

#### <span id="page-14-0"></span>**4 Montage**

Für das Errichten und Betreiben sind die relevanten nationalen Vorschriften sowie die allgemein anerkannten Regeln der Technik maßgebend. Vor der Montage sind die Geräte auf eventuelle Transportschäden am Gehäuse und am Kabel zu überprüfen. Montage, elektrischer Anschluss und Inbetriebnahme dürfen nur von ausgebildetem Fachpersonal vorgenommen werden.

#### **Arbeitsvorbereitung:**

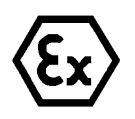

**Achtung! Bereiten Sie Ihre Arbeit sorgfältig und in Übereinstimmung mit den jeweiligen Vorschriften vor.**

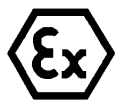

#### **Achtung!**

**Je nach Zoneneinteilung ist eine Arbeitsfreigabe einzuholen! Beim Öffnen der druckfesten Kapselung unter Spannung ist unbedingt explosionsfähige Atmosphäre zu verhindern!**

Damit die Netzwerkkamera ein möglichst ideales Bildergebnis liefert, ist der Aufstellungsort sorgfältig zu planen (Lichtverhältnisse, Objektdistanz bzw. -größe, Blickwinkel und minimaler Objektabstand zur Fokussierung).

- Verwenden Sie geeignete Werkzeuge/ Hilfsmittel
- Sorgen Sie für sicheren Stand bei Ihrer Arbeit
- Verhindern Sie unbedingt statische Aufladung

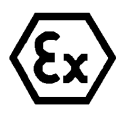

#### **Achtung!**

**Beachten Sie die nationalen Sicherheits-, Errichter- und Unfallverhütungsvorschriften (z.B. DIN EN 60079-14) und die Sicherheitshinweise in dieser Betriebsanleitung sowie in der EX Installationsanleitung!**

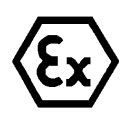

#### **Achtung! Beachten Sie unbedingt die ATEX/IECEx Bestimmungen der EX Installationsanweisungen zur Montage und Inbetriebnahme!**

Die ExCam® IPM1137-LE besteht aus einem druckfest gekapselten Kameragehäuse (Ex-d), sowie einem druckfest gekapselten Leuchtengehäuse. Beide Bereiche sind mit einem massiven Edelstahladapter fest miteinander verbunden und mit einer Leitung 0,6m Meter voneinander abgesetzt. Montieren Sie die Kamera dem gewünschten Blickfeld entsprechend.

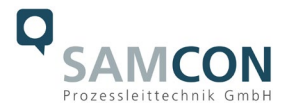

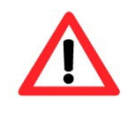

#### **Achtung!**

**Beachten Sie die nationalen und lokalen Vorschriften für die Montage schwerer Lasten. Ergreifen Sie im Zweifelsfall geeignete Sicherheitsmaßnahmen.**

Zeichnungen für Bohrbilder und weiterführende Informationen finden Sie auf unserer Produktseite:

Quicklink: <https://www.samcon.eu/de/produkte/netzwerk/excam-ipm1137-le/>

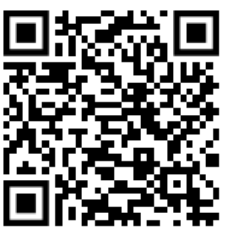

#### **Optionales Montagezubehör**

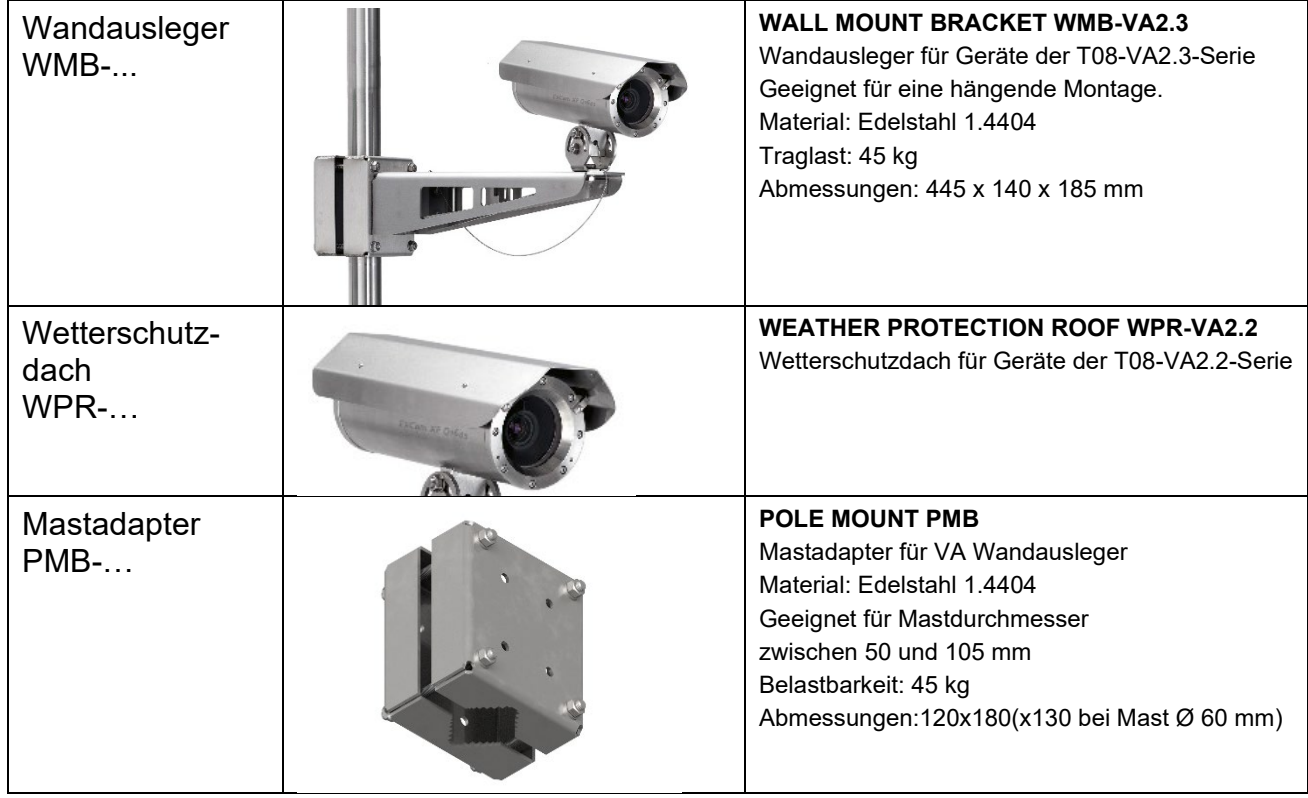

Tab. 4-1 Montagezubehör

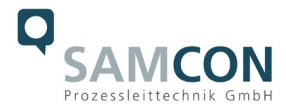

#### <span id="page-16-0"></span>**5 Elektrischer Anschluss**

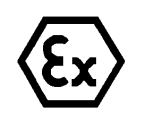

#### **Achtung!**

**Der elektrische Anschluss des Betriebsmittels darf nur durch Fachpersonal erfolgen!**

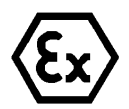

#### **Achtung!**

**Das Gehäuse der ExCam® Serie ist unbedingt über den PA-Anschluss zu erden.**

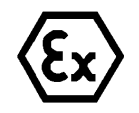

#### **Achtung!**

**Beachten Sie die nationalen Sicherheits-, Errichter- und Unfallverhütungsvorschriften (z.B. DIN EN 60079-14) und die Sicherheitshinweise in dieser Betriebsanleitung sowie in der EX Installationsanleitung!**

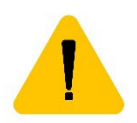

#### **Achtung!**

**Führen Sie Erstinbetriebnahmen falls möglich bei positiven Außentemperaturen durch um Kondensatbildung im Gehäuse zu verhindern.**

Die ExCam® IPM1137-LE wird mit einem elektrischen Anschlusskabel des Typs SKDP03- T ausgeliefert. Die maximale Übertragungsreichweite von Kamera zur nächsten aktiven Netzwerkschnittstelle beträgt 100 Meter und kann individuell durch den Kunden bestimmt werden. Elektrotechnische Anschlussarbeiten im Inneren der druckfesten Kapselung von Seiten des Anwenders sind nicht zulässig.

#### <span id="page-16-1"></span>**5.1 Potentialausgleich**

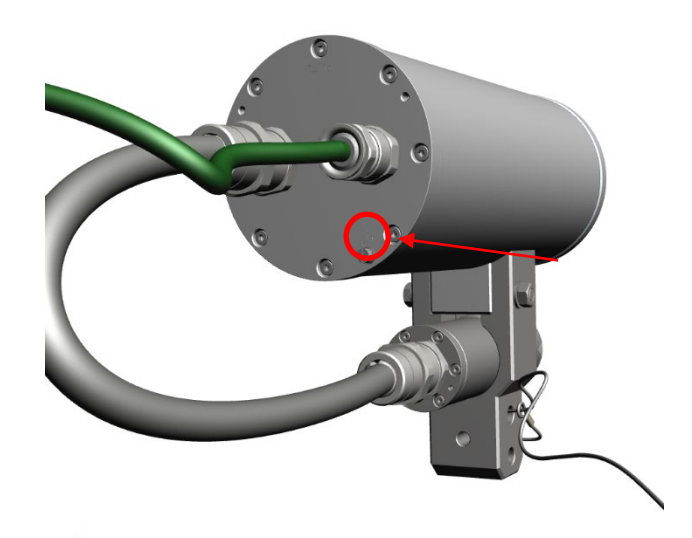

Bild 5-1 ExCam IPM1137-LE Potentialausgleich

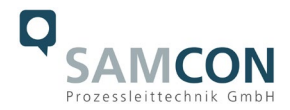

Potentialausgleich/Erdung des Kameragehäuses ist zwingend erforderlich, um statische Aufladung und somit Begünstigung einer Funkenbildung zu vermeiden. Hierfür befindet sich eine Schraubklemme rückseitig rechts unten (siehe Bild 5-1). Der Querschnitt des Potentialausgleiches hat den nationalen Erdungsvorschriften zu entsprechen (mindestens 4 mm2).

Anschlusstabelle:

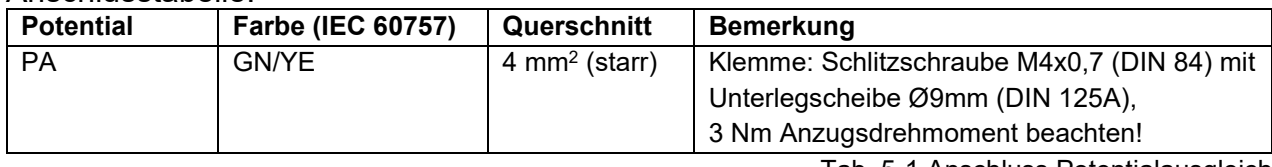

Tab. 5-1 Anschluss Potentialausgleich

#### <span id="page-17-0"></span>**5.2 Anschlussarbeiten am Gerät (Klemmkasten) und Absicherung**

#### **Einspeisung der Kamera (PoE)**

Maximale Leistungsaufnahme: 20,5 W@PoE+

Typische Leistungsaufnahme Kamera: 19,5 W

Leistungsaufnahme LED Strahler: 12,9 W@24VDC (WL); 13,7 W@24VDC (IR)

Spannungsversorgung: PoE+, IEEE 802.3at Typ2 Klasse 4 Bezugsspannung: +48 V DC (44...54 V DC)

Die Abbildungen 5.2 und 5.3 illustrieren die potentiellen Kabelkonfektionierungen der

ExCam IPM1137-LE. Mögliche Kabelabschlüsse sind: Klemmkasten oder Stecker.

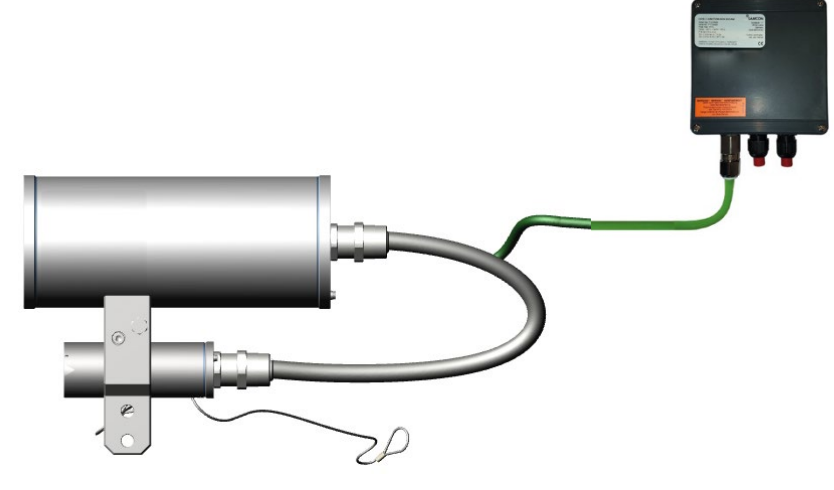

Bild 5-2 ExCam IPM1137-LE-WL T08-VA2.2.K1.BOR-L.H-xxx.N-**T**

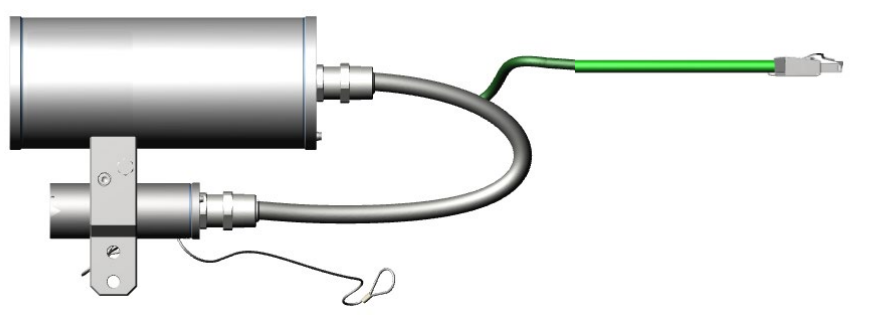

Bild 5-3 ExCam IPM1137-LE-WL T08-VA2.2.K1.BOR-L.H-xxx.N-**P**

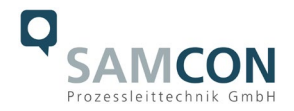

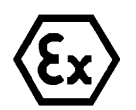

**Achtung! Ex-e Klemmkasten niemals unter Spannung öffnen!**

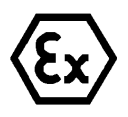

#### **Achtung!**

**Beachten Sie die internationalen Installationsvorschriften für Anschlussräume in erhöhter Sicherheit (Ex-e).**

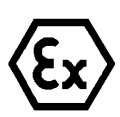

#### **Achtung!**

**Beachten Sie die beiliegende Betriebsanleitung des Ex-e Anschlussraumes.**

**Video Tutorial:**

Beachten Sie unser Video-Tutorial:

"SAMCON 01 Wiring the cable SKDP03-T to the junction box ExTB-3" <https://go.samcon.eu/v01>

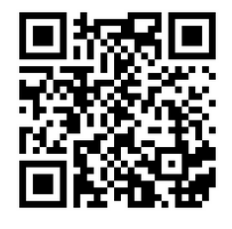

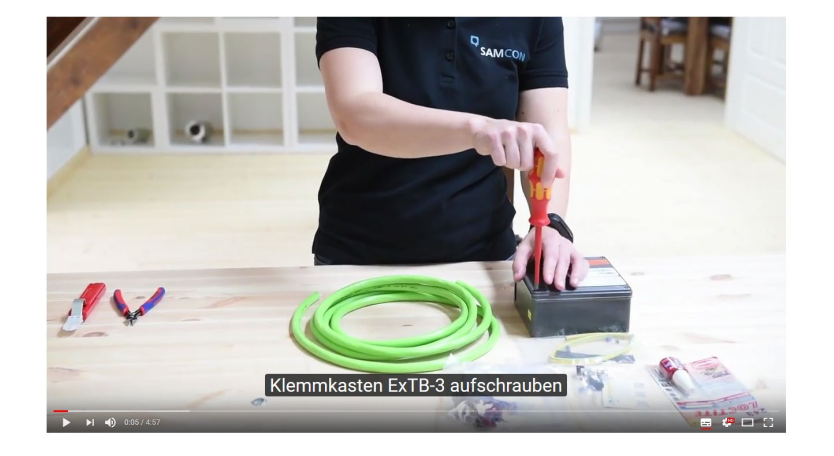

Bild 5-4 Video Tutorial ExTB-3

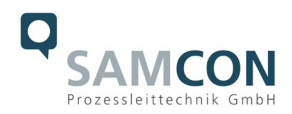

Die Aderbelegung des SKD02-T nach Standard EIA/TIA-568B für 100BaseTX ist wie folgt:

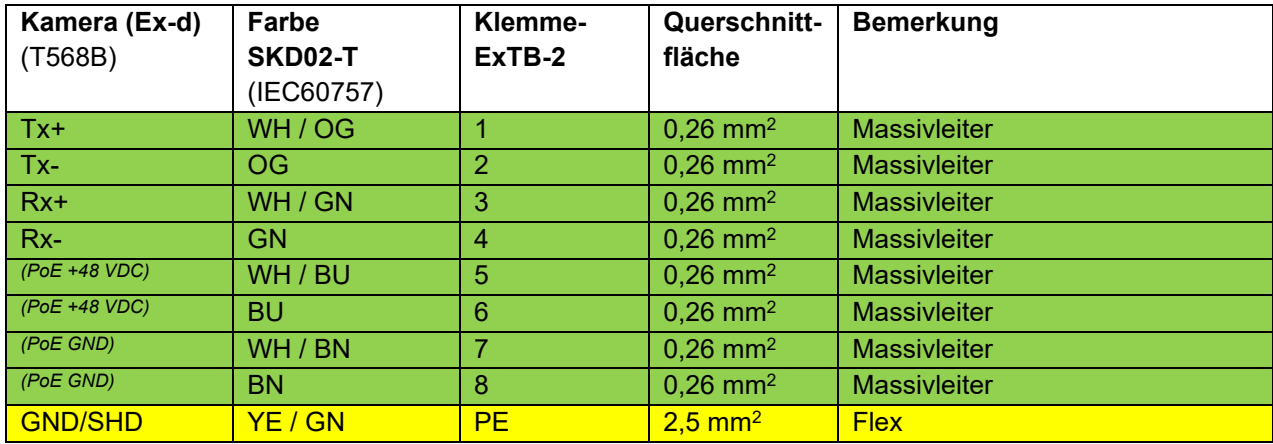

Tab. 5-2 Aderbelegung des Klemmkastens ExTB-2

Die Aderbelegung des ASKD02-T nach Standard EIA/TIA-568B für 100BaseTX ist wie folgt:

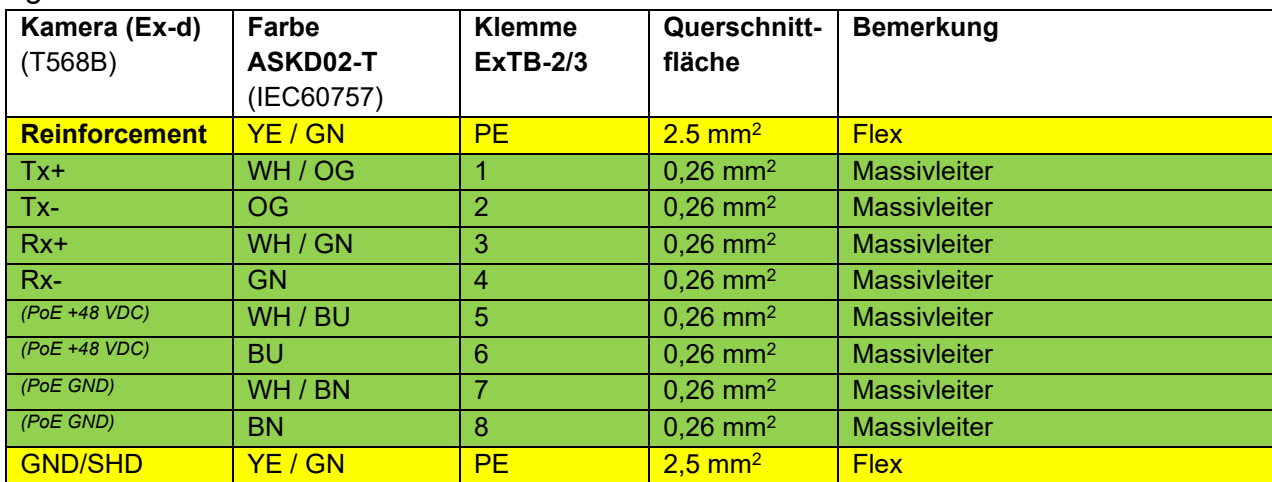

Table 5-3 Wire assignment of terminal box ExTB-2/3 (ASKD02-T)

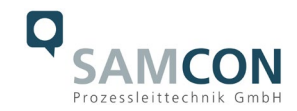

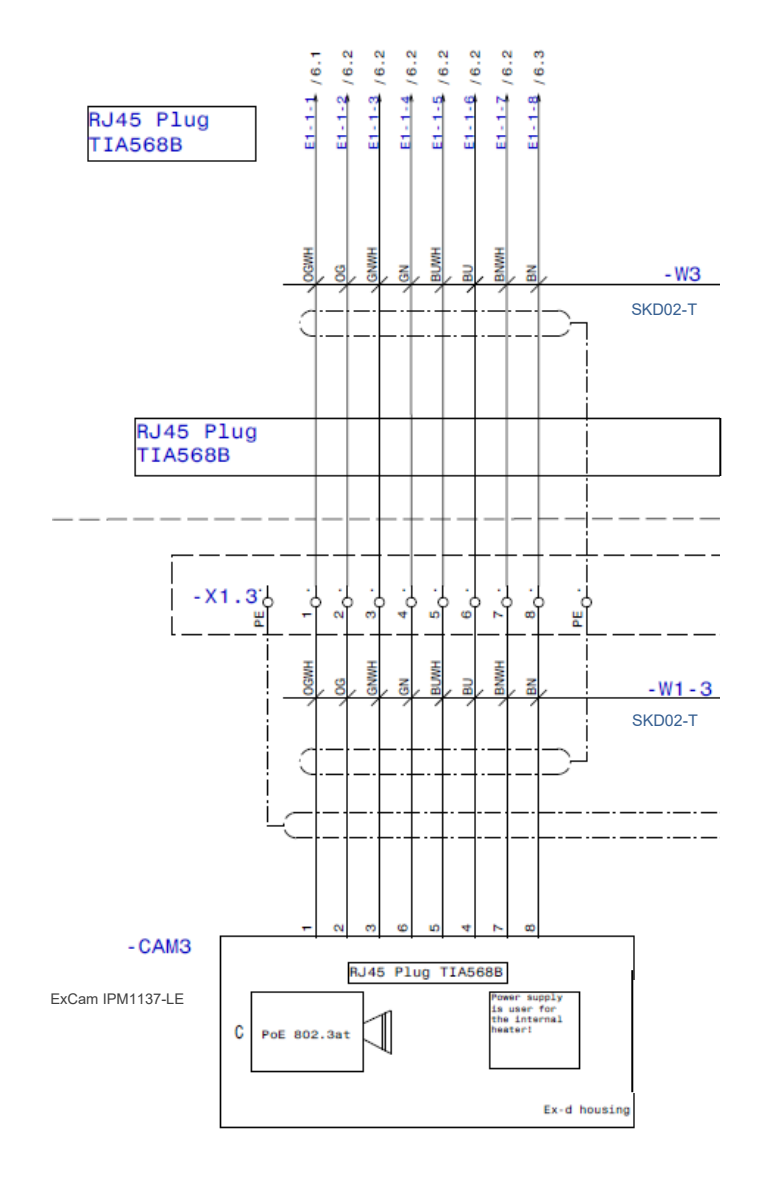

Bild 5-5 Musterbeschaltung des Klemmkastens ExTB-2

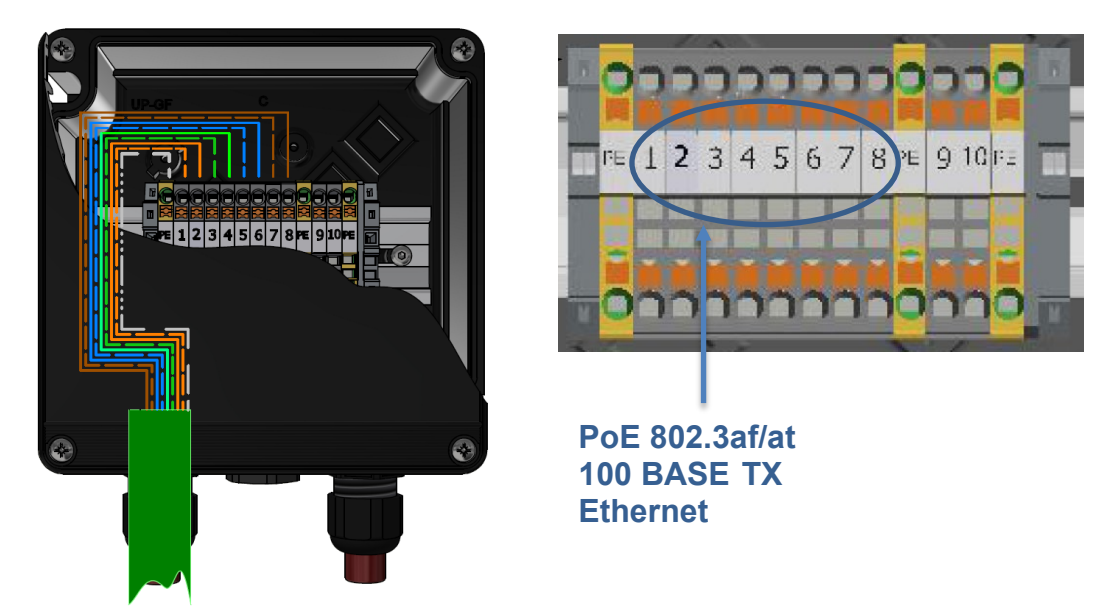

Bild 5-6– Anschluss an den Klemmkasten

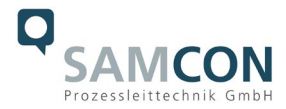

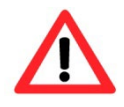

#### **Achtung!**

**Führen Sie die Folierung bis etwa 15 mm an die Klemmen heran, um Fremdübersprechen zu verhindern. Achten Sie darauf, dass die Folierung keinen Kurzschluss der Datenpärchen verursachen kann!**

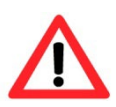

#### **Achtung!**

**Führen Sie den Twisted-Pair-Verbund ca. 10mm an die Klemmen heran um die Störfestigkeit zu gewährleisten.**

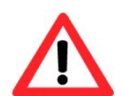

#### **Achtung!**

**Verwenden Sie ausschließlich von SAMCON freigegebene Klemmen.**

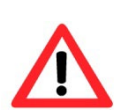

#### **Achtung!**

**Überprüfen Sie Ihre Netzwerkinstallation abschließend per Class-D Link Test.**

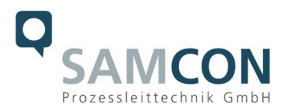

#### <span id="page-22-0"></span>**5.3 Externer Anschluss und Absicherung**

Für die Rangierung des Klemmkastens ExTB-3 in den sicheren Bereich bestehen mehrere Möglichkeiten:

#### <span id="page-22-1"></span>**5.3.1 Direkte Rangierung vom ExTB-3 in den sicheren Bereich**

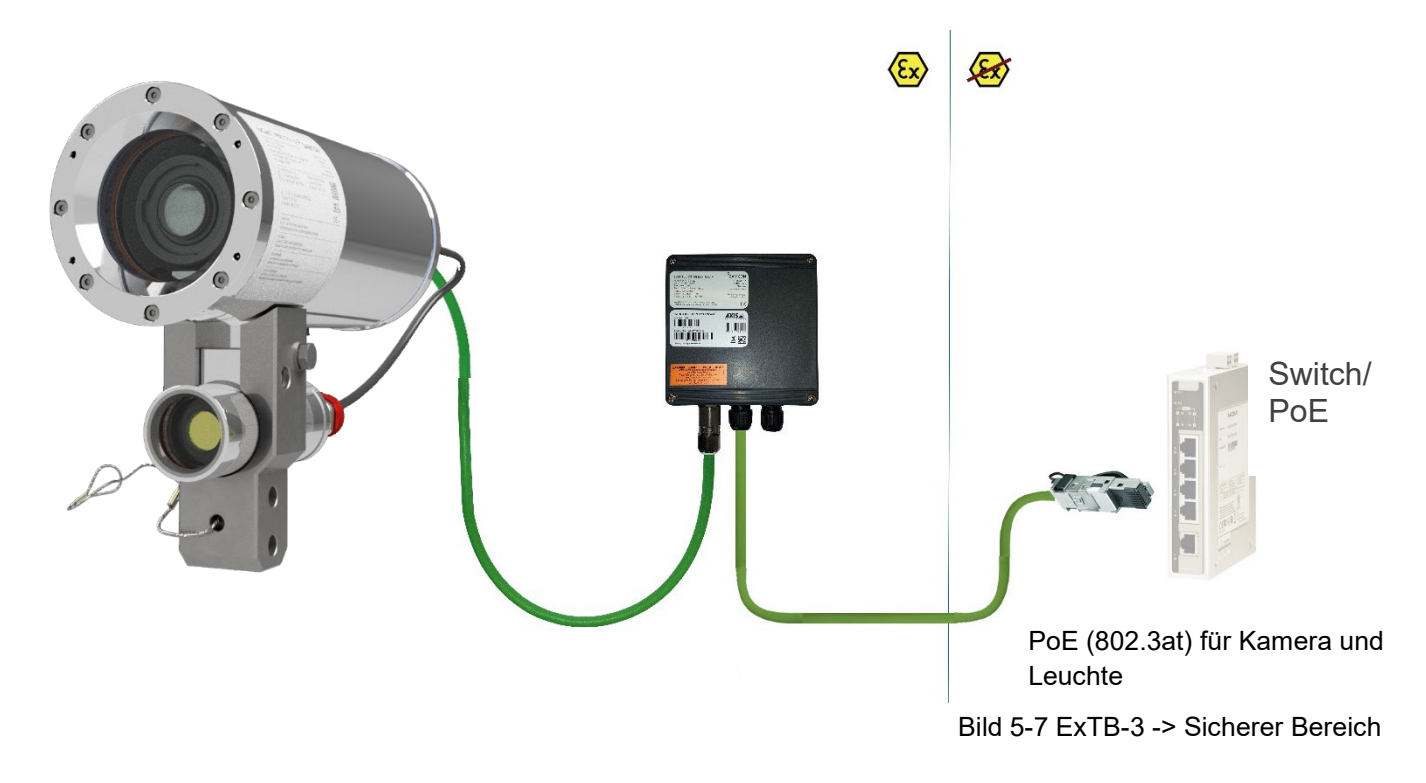

Bei der direkten Rangierung vom ExTB-3 in den sicheren Bereich wird das Netzwerksignal aus dem sicheren Bereich heraus an den Klemmkasten geführt. Beachten Sie hierbei die Belegung des Klemmkastens wie oben beschrieben.

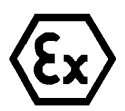

#### **Achtung!**

**Kabel und Leitungen müssen den Vorgaben der IEC 60079-0/1/7 & 14 entsprechen.**

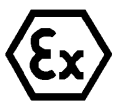

#### **Achtung!**

**Die Zuleitung muss einen ausreichenden Querschnitt aufweisen und die Absicherung der Leitung den nationalen sowie den internationalen Bestimmungen entsprechen.**

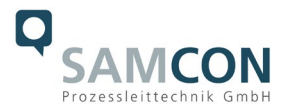

#### <span id="page-23-0"></span>**5.3.2 Rangierung über ein ExConnection Rail (optionales Zubehör)**

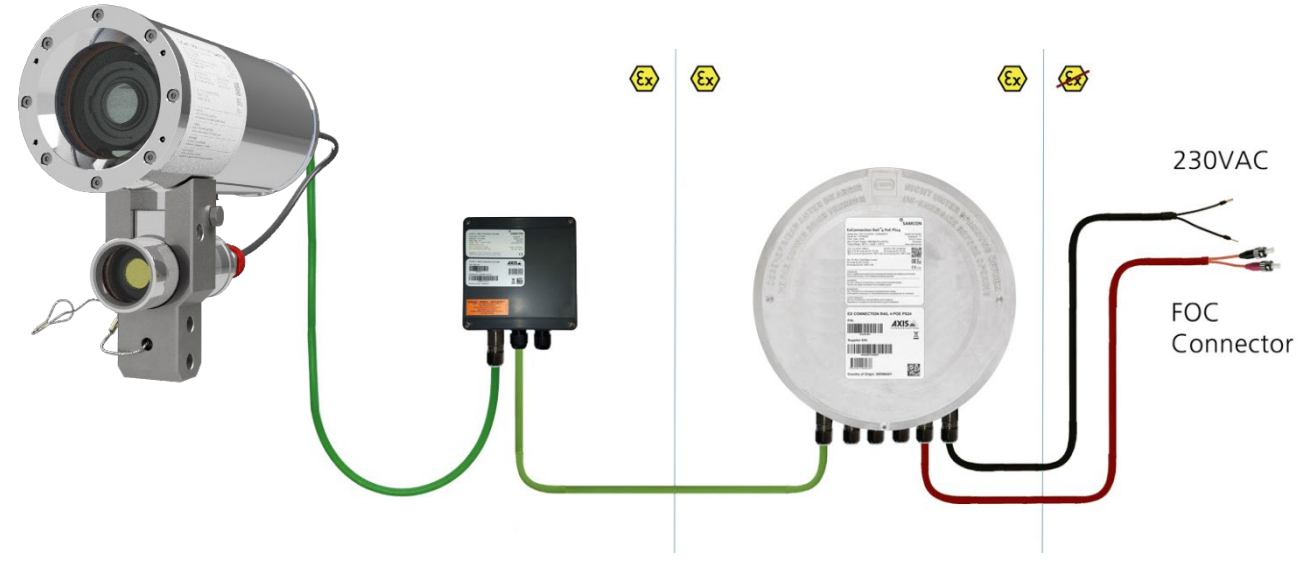

Bild 5-8 ExTB-3 -> ExConnection Rail

Bei der Rangierung vom ExTB-3 in ein ExConnection Rail können größere Installationsentfernungen überwunden werden.

#### *Anmerkung:*

*Das ExConnection Rail (optionales Zubehör) fungiert im Ex-Bereich als PoE+ Switch, Medienkonverter von Kupfer auf LWL, sowie als Spannungsversorgung für die Kameras.*

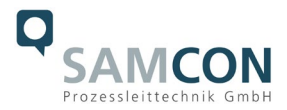

#### <span id="page-24-0"></span>**5.3.3 Geeignete Kabel & Leitungseinführungen**

Wesentlicher Bestandteil der Anlagensicherheit ist die richtige Auswahl der Kabel und Leitungen – sowie der Kabelleitungseinführungen.

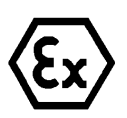

**Achtung! Kabel und Leitungen müssen den Vorgaben der IEC 60079-0/1/7 & 14 entsprechen.**

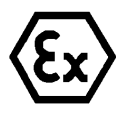

#### **Achtung!**

**Die Zuleitung muss einen ausreichenden Querschnitt aufweisen und die Absicherung der Leitung den nationalen sowie den internationalen Bestimmungen entsprechen.**

Einen unverbindlichen Projektierungsleitfaden finden Sie auf unserer Homepage:

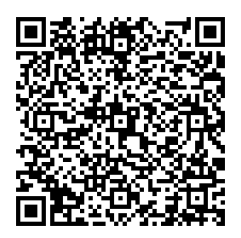

Vielleicht hilft Ihnen unser Video weiter:

"Kabel für druckfeste Geräte in explosionsgefährdeten Bereichen" <http://go.samcon.eu/video-kabel-ex>

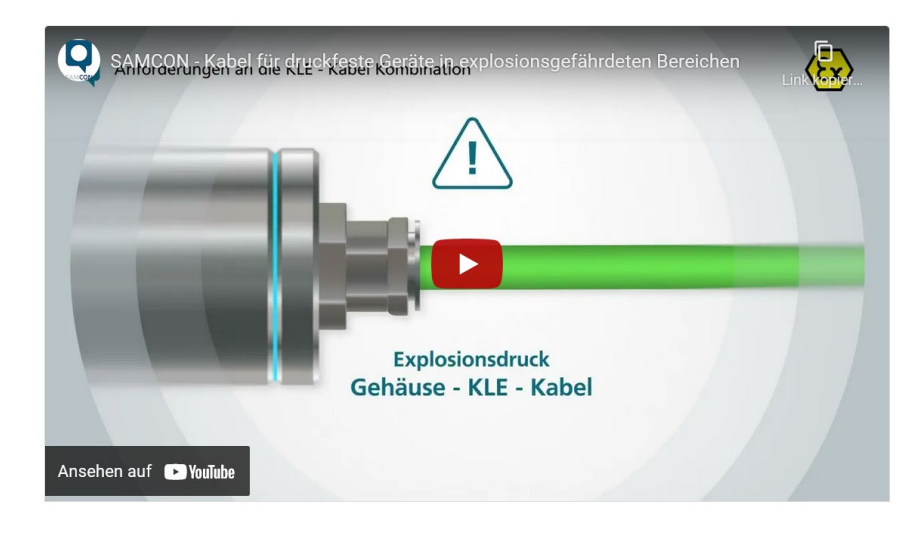

Bild 5-9 Ex-d Auswahl von Kabel

Achten Sie, insbesondere bei Installationen, welche eine geeignete Barriereverschraubung benötigen, auf die richtige Handhabung und folgen Sie den Hinweisen der jeweiligen Montageanweisung.

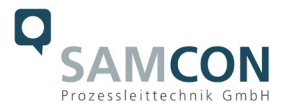

Das wesentliche Vorgehen zeigen wir unverbindlich in folgendem Video-Tutorial:

#### **Video Tutorial:**

Beachten Sie unser Video-Tutorial:

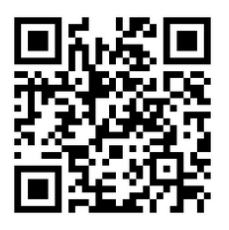

"SAMCON 02 Mounting and installing Ex-d barrier glands to ExConnection Rails" <https://go.samcon.eu/v02>

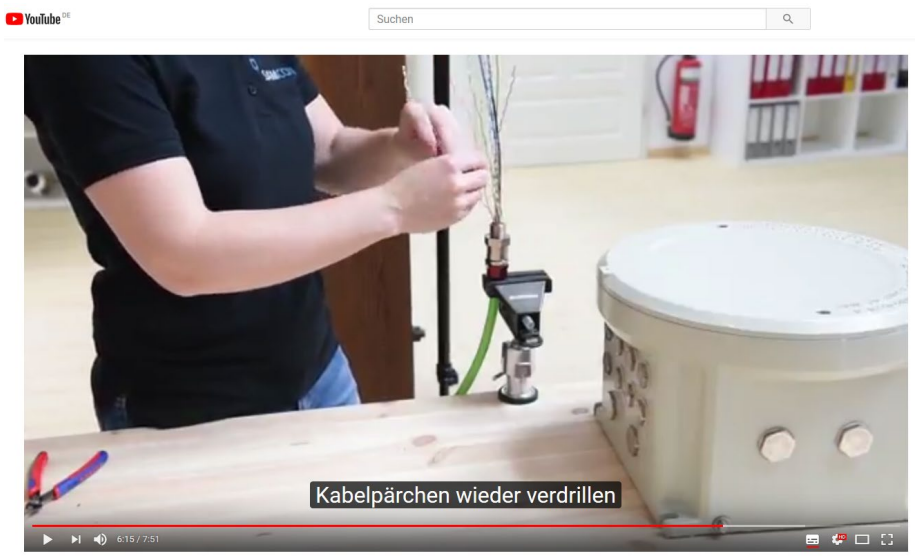

Bild 5-10 Ex-d Barriereverschraubung

#### <span id="page-25-0"></span>**5.3.4 Absicherungen**

**Achtung!**

Eine Absicherung der PoE Speisung ist nicht notwendig.

Die Absicherung der Spannungsversorgung ist abhängig vom verwendeten Kabelquerschnitt sowie von der Kabellänge.

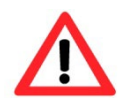

**Beachten Sie die nationalen und internationalen Vorschriften in Bezug auf Selektivität und Leitungsschutz.**

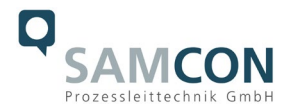

#### <span id="page-26-0"></span>**5.3.5 Stecker Belegungen (RJ45)**

Die Datenübertragung der ExCam IPM1137-LE Serie nutzt eine 100 Mbit/s Ethernet Verbindung (100BASE-TX).

Im Falle eines Kabelabschlusses mit Stecker ist dieser in die RJ45 PoE Buchse des Netzwerkgerätes (PSE) zu stecken. Das Netzwerkgerät (PSE) darf während der Verbindung mit dem Stecker bereits aktiv sein, eine Reihenfolge der Spannungszuschaltung ist nicht zu befolgen.

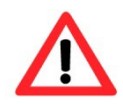

#### **Achtung!**

**Verwenden Sie geeignete RJ45 Stecker! Achten Sie auf Schirmung, Querschnitt und Außendurchmesser des Kabels!**

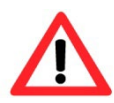

#### **Achtung!**

**Es ist unbedingt auf eine korrekte Rangierung der Einzeladern gemäß "EIA/TIA-568B" zu achten.**

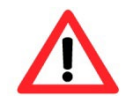

#### **Achtung!**

**Überprüfen Sie Ihre Netzwerkinstallation abschließend per Class-D Link Test.**

Eine genaue Anleitung zum Verbinden des RJ 45 Steckers finden sie in unserem Video Tutorial: "SAMCON 03 Mounting and installing the RJ45 jack to SAMCON cables" <https://go.samcon.eu/v03>

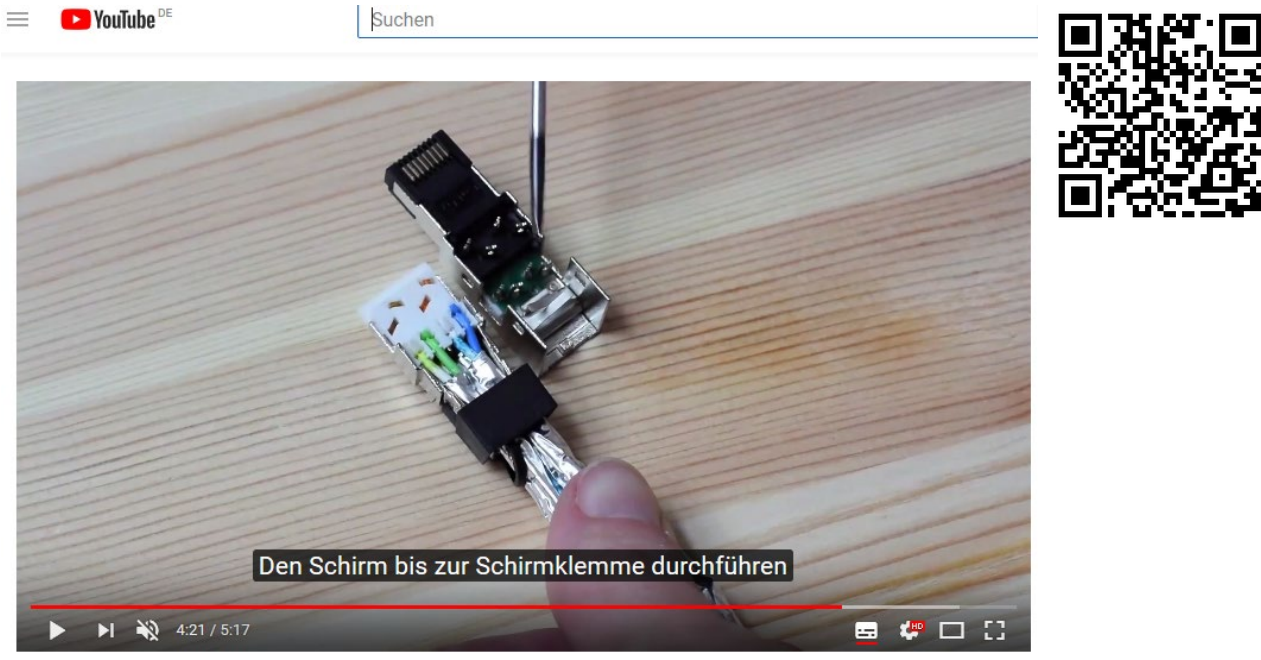

Bild 5-11 Stecker Belegung RJ45

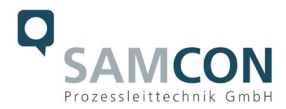

#### <span id="page-27-0"></span>**5.3.6 Prüfungen vor Spannungszuschaltung**

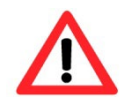

#### **Achtung!**

**Vor Inbetriebnahme des Betriebsmittels sind die in den einzelnen nationalen Bestimmungen genannten Prüfungen durchzuführen. Außerdem ist vor der Inbetriebnahme die korrekte Funktion und Installation des Betriebsmittels in Übereinstimmung mit dieser Betriebsanleitung und anderen anwendbaren Bestimmungen zu überprüfen.**

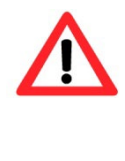

#### **Achtung!**

**Unsachgemäße Installation und Betrieb der Kamera kann zum Verlust der Garantie führen!**

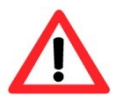

#### **Achtung!**

**Nehmen Sie die Kamera nicht bei Temperaturen unter 0°C in Betrieb!**

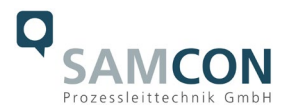

#### <span id="page-28-0"></span>**6 Arbeiten in den Gehäusen (Ex-d)**

Das Öffnen des Kameragehäuses ist kundenseitig nur auszuführen, wenn unbedingt nötig. Gründe hierfür sind lediglich das Austauschen der SD-Speicherkarte oder ein Hardware-Reset.

Das Öffnen des Leuchtengehäuses ist kundenseitig nur auszuführen, wenn unbedingt nötig. Grund hierfür ist lediglich der Austausch des LED-Blocks.

#### <span id="page-28-1"></span>**6.1 Arbeitsvorbereitung**

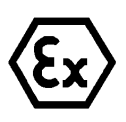

**Achtung!**

**Bereiten Sie Ihre Arbeit sorgfältig und in Übereinstimmung mit den jeweiligen Vorschriften vor.**

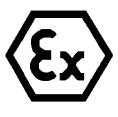

#### **Achtung!**

**Je nach Zoneneinteilung ist eine Arbeitsfreigabe einzuholen! Bei der selbstständigen Kamerajustage und dem Öffnen der druckfesten Kapselung (Ex-d) unter Spannung, ist unbedingt explosionsfähige Atmosphäre zu verhindern!**

#### <span id="page-28-2"></span>**6.2 Demontage des liteServer und des Nockenadapters**

Um eines der beiden Gehäuse zu öffnen müssen zuerst Kamera und Leuchte voneinander getrennt werden. Hierzu ist wie folgt vorzugehen:

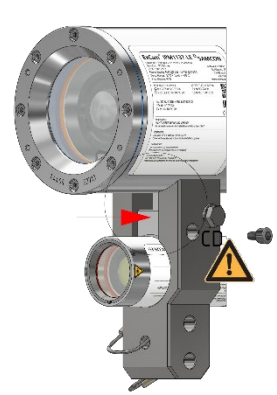

M6 Zylinderkopfschraube lösen und liteServer leicht nach vorne ziehen.

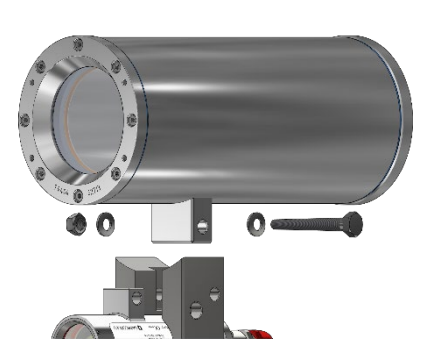

KABEL NICHT KNICKEN ODER MECHANISCHER BELASTUNG AUSSETZTEN, BIEGERADIUS EINHALTEN: 4x AUßENDURCHMESSER!

M8 Außensechskantschraube entfernen (SW13). Achtung: U-Scheibe nicht verlieren.

Nockenadapter entfernen; liteServer nach hinten aus der Adapteröffnung ziehen.

Bild 6-1 Demontage des liteServer und der Adapternocke

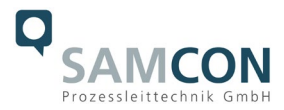

#### <span id="page-29-0"></span>**6.3 Öffnen der druckfesten Gehäuse**

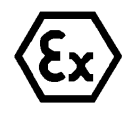

#### **"WARNUNG - NICHT INNERHALB EINES EXPLOSIONSGEFÄHRDETEN BEREICHS ÖFFNEN"**

**Hinweis: Je nach Zoneneinteilung ist eine Arbeitsfreigabe einzuholen! Auch nach Spannungsfreischaltung ist beim Öffnen des Kameragehäuses unbedingt explosionsfähige Atmosphäre zu verhindern, bzw. erfordert das Öffnen eine Demontage und Arbeitsdurchführung im sicheren Bereich (nicht-EX)!**

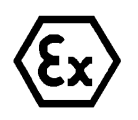

#### **Achtung!**

**Achten Sie darauf die Oberfläche des Gewindes um den zünddurchschlagsicheren Spalt nicht zu beschädigen.**

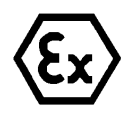

#### **Achtung!**

**Achten Sie darauf die Gehäusedichtungen nicht zu beschädigen und diese sauber zu halten.**

#### <span id="page-29-1"></span>**6.3.1 Öffnen des Kameragehäuses**

Ist die ExCam IPM1137-LE mit einem Wetterschutzdach ausgestattet, so muss dieses zu Beginn der Arbeiten entfernt werden. Hierzu sind 4x 12mm Linsenschrauben M4\*0,7 vorder- und rückseitig an den Bügelhalterungen zu lösen (Bild 6-1).

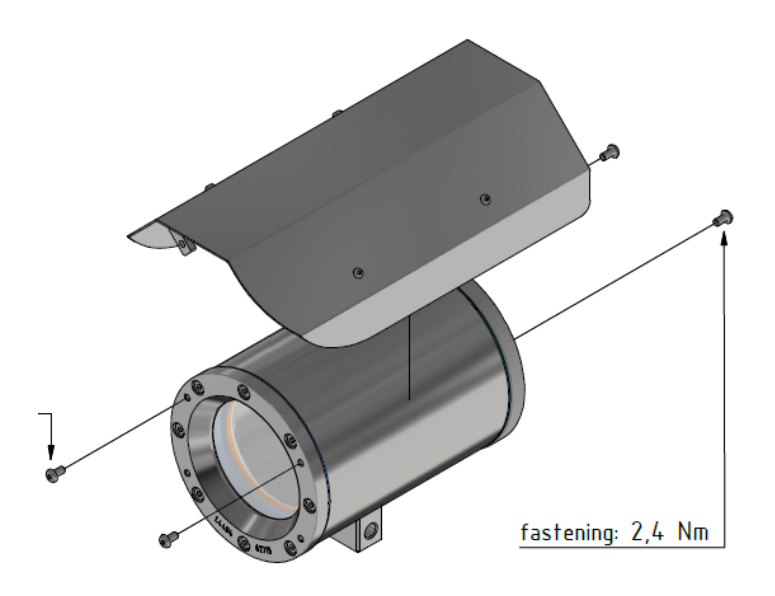

Bild 6-2 Entfernen des Wetterschutzdaches

Zum Öffnen des Edelstahlgehäuses (T07 VA2.2.x.x) der ExCam IPM1137-LE müssen die acht Innensechskant Zylinderkopfschrauben (DIN 912/ ISO 4762) mit zugehörigen Federringen (DIN 127 A) rückseitig am Kabel- und Zuleitungsflansch gelöst werden (siehe Bild

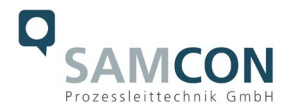

6-3). Vorsicht vor Haut- und Kleidungskontakt mit den Gewinden. Dort befindet sich LOC-TITE® 243™ (chemische Basis: Dimethacrylatester) zum Schutze selbstständiger Lockerung der Schraubverbindung durch Stöße, Vibrationen und zu Dichtungszwecken. Das Öffnen des vorderseitigen Schauglasflansches ist nicht nötig und unzulässig!

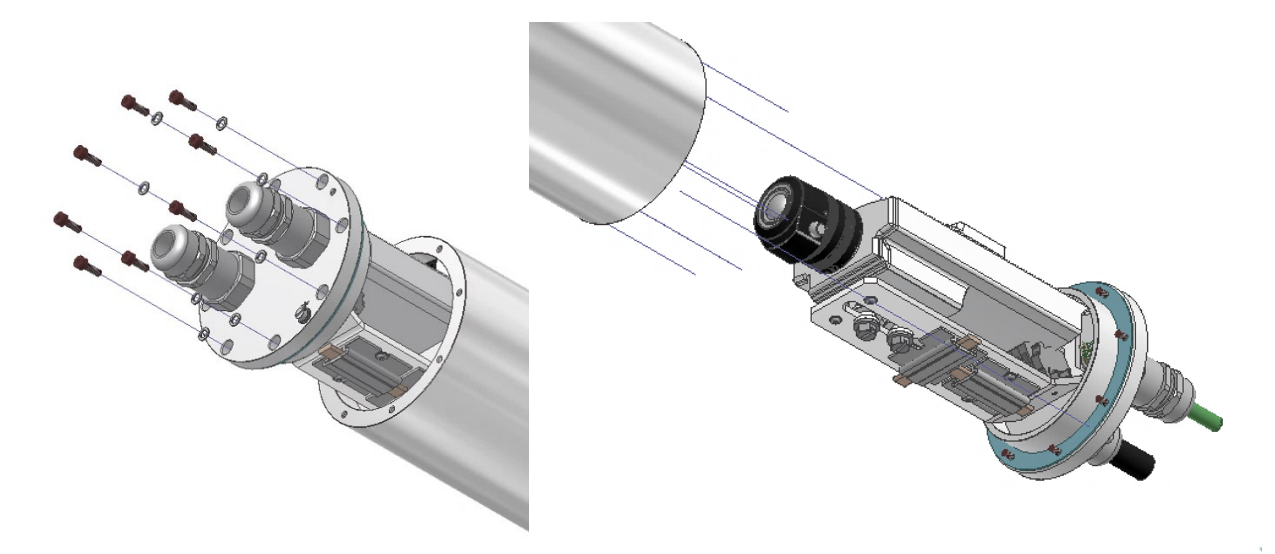

Bild 6-3 Öffnen der ExCam IPM1137-LE (Abb. ähnlich)

Der Kabel- und Zuleitungsflansch ist vorsichtig und möglichst gerade nach hinten herauszuziehen. Durch entstehenden Unterdruck kann das Entfernen des Flansches ggf. schwerfällig sein. Die zylindrische Spielpassung (H8f7 - DIN ISO 286) von Rumpf- und Flanschbauteil darf nicht verkantet werden! Gefahr durch Beschädigung des zünddurchschlagsicheren Spaltes (DIN EN 60079-1:2012)!

**Achtung**: Montageadapter mit Kameramodul und Optik, sowie die Temperatursteuerung, ggf. Hilfsrelais und Klemmleiste sind am Kabel- und Zuleitungsflansch fixiert. Auch hier ist vorsichtig und sehr präzise zu arbeiten, um ein Verkanten oder Beschädigung der Einbauten zu vermeiden! Vorsicht vor Haut- und Kleidungskontakt an der zylindrischen Passung. Dort befindet sich Schmierpaste (ölhaltig) zum Schutze der Oberfläche vor Passungsrost und mechanischer Beanspruchung.

Beim Öffnen des Gehäuses die GYLON® Flachdichtung (bläulich, RAL5012) nicht beschädigen oder verschmutzen! Die Flachdichtung ist lose am Kabel- und Zuleitungsflansch angebracht und nur durch die Schraubverbindungen fixiert!

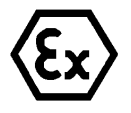

#### **Achtung!**

**Achten Sie darauf die Oberfläche von Bohrung und Welle (Passung) am zünddurchschlagsicheren Spalt nicht zu beschädigen.**

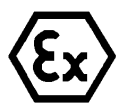

#### **Achtung!**

**Achten Sie darauf die Gehäusedichtungen nicht zu beschädigen und diese sauber zu halten.**

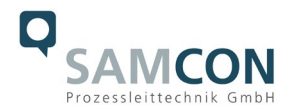

#### <span id="page-31-0"></span>**6.3.2 Öffnen des Leuchtengehäuses**

Zum Öffnen des druckfesten Edelstahlgehäuses T07 VA0.1.K1.BOR des liteServer® Ex.micro sind die Anweisungen in der T20 Ex Installationsanleitung zwingend und Schritt für Schritt zu befolgen!

Lösen Sie die 6 M3 Zylinderkopfschrauben (DIN 912/ ISO 4762) mit zugehörigen Federringen (DIN 127 A) rückseitig am Kabel- und Zuleitungsflansch. Vorsicht vor Haut- und Kleidungskontakt mit den Gewinden. Dort befindet sich LOCTITE® 243™ (chemische Basis: Dimethacrylatester) zum Schutze selbstständiger Lockerung der Schraubverbindung durch Stöße und Vibrationen.

Der Kabel- und Zuleitungsflansch ist vorsichtig und möglichst gerade nach hinten herauszuziehen. Durch Vakuumbildung kann das Entfernen des Flansches ggf. schwerfällig sein. Die zylindrische Spielpassung H8f7 (DIN ISO 286) von Rumpf- und Flanschbauteil darf nicht verkantet werden! Gefahr durch Beschädigung des zünddurchschlagsicheren Spaltes (DIN EN 60079-1:2012)!

Vorsicht vor Haut- und Kleidungskontakt an der zylindrischen Passung. Dort befindet sich Schmierpaste (ölhaltig) zum Schutz der Oberfläche vor Passungsrost und mechanischer Beanspruchung.

Beim Öffnen des Gehäuses die Gylon Flachdichtung (blau) nicht beschädigen oder verschmutzen! Die Flachdichtung ist lose am Kabel- und Zuleitungsflansch angebracht und nur durch die Schraubverbindungen fixiert.

Ziehen Sie die Leuchte vorsichtig aus dem Gehäuse und achten Sie darauf, dass die Leitungen nicht verklemmen.

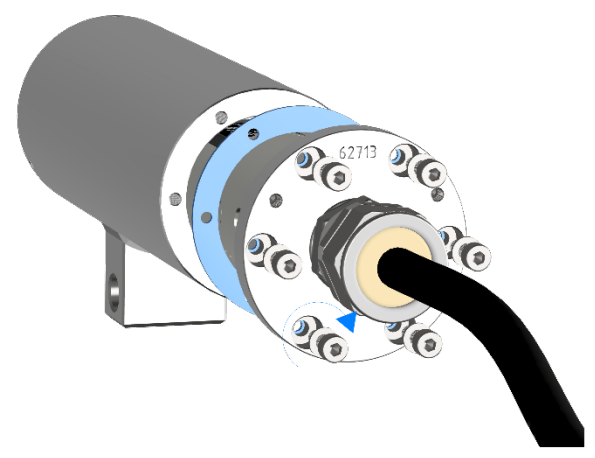

Bild 6-4 Öffnen des liteServer® Ex.micro

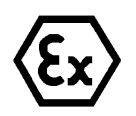

#### **Achtung!**

**Achten Sie darauf die Oberfläche von Bohrung und Welle (Passung) am zünddurchschlagsicheren Spalt nicht zu beschädigen.**

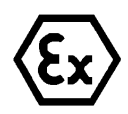

#### **Achtung!**

**Achten Sie darauf die Gehäusedichtungen nicht zu beschädigen und diese sauber zu halten.**

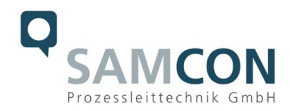

#### <span id="page-32-0"></span>**6.4 Entfernen/ Einstecken einer SD Speicherkarte**

#### *Hinweis:*

Die ExCam IPM1137-LE verfügt über einen Slot für eine microSDHC Speicherkarte (Karte nicht im Lieferumfang enthalten). Gespeicherte Video-Files können über das Webinterface abgespielt und gelöscht werden und sind ebenso in einer Downloadliste verfügbar. Die auf der Speicherkarte befindlichen Videos sind außerdem via FTP Server im Netzwerk erreichbar.

Muss die Speicherkarte durch den Benutzer ausgetauscht werden, sollte diese nach Möglichkeit unbeschrieben und mit einem ext4 oder vFAT Dateisystem vorformatiert werden.

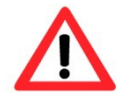

**Bei Berührung von elektronischen Komponenten ist auf Potentialausgleich, bzw. Erdung des Körpers zu achten (ESD Kleidung, Handgelenk Manschette mit PA, etc. tragen)!**

#### <span id="page-32-1"></span>**6.5 Hardware Reset**

Um sämtliche Parameter der ExCam IPM1137-LE einschließlich IP Adresse auf Standardeinstellungen zurückzusetzen, muss ein Hardware Reset durchgeführt werden. Die Parameter können über die Weboberfläche oder manuell zurückgesetzt werden. Ist die Kamera im Netzwerk nicht mehr erreichbar oder in einem unkontrollierbaren Zustand, muss der Reset manuell durchgeführt werden. Hierzu ist wie folgt vorzugehen:

- 1. Kameraeinbaumodul (Axis M1137 MKII) von der Stromversorgung trennen.
- 2. Steuertaste gedrückt halten und gleichzeitig Spannungsversorgung (PoE) zuschalten.
- 3. Steuertaste ca. 30 Sekunden gedrückt halten.
- 4. Steuertaste loslassen. Nach etwa einer Minute ist die M1137 MKII auf Axis Werkseinstellungen zurückgesetzt. Wenn kein DHCP Server im Netzwerk vorhanden ist lautet die IP Adresse dann: 192.168.0.90 (Subnetzmaskierung 255.255.255.0).
- 5. IP Adresse und Passwort können neu festgelegt werden. Sollte der Hardware Reset nicht zufriedenstellend sein, bzw. sollte die Netzwerkkamera schwerwiegendere Konflikte aufweisen oder nicht mehr wie gewohnt arbeiten (Fehler in der Browservisualisierung, Einfrieren des Bildes, Steuerbefehle werden nicht mehr verarbeitet, Verlangsamung des Systems etc.) muss ggf. die aktuelle Firmware neu eingespielt, oder ein Update installiert werden (siehe Kap.7).

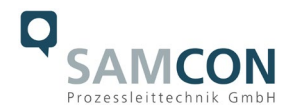

#### <span id="page-33-0"></span>**6.6 Austausch des Leuchtmittels / des LED-Blocks**

Das Leuchtmittel sollte nur ausgetauscht werden, wenn es defekt ist. Es darf nur der gesamte Original-LED-Block ersetzt werden. In diesem speziellen Anwendungsfall darf und muss das druckfeste Gehäuse (Ex d) geöffnet werden. Hierzu sind alle notwendigen Arbeitsschritte in dieser Betriebsanleitung, sowie Anweisungen in der Ex Installationsanleitung zur T20 liteServer® Serie zu befolgen!

Vielleicht hilft Ihnen unser Video weiter: "Austausch des Leuchtmittels liteServer Ex.micro" <http://go.samcon.eu/change-led-micro>

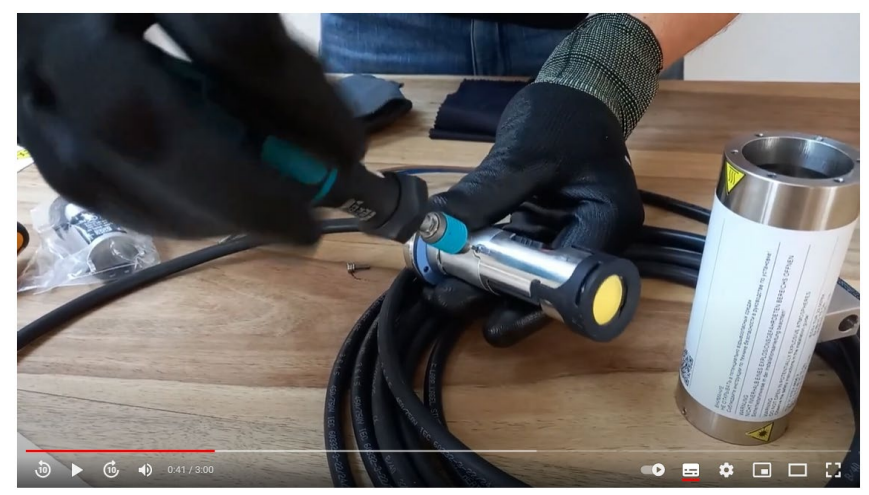

Bild 6-5 Austausch des Leuchtmittels liteServer Ex.micro

Zum Austausch des LED-Blocks müssen die 2 seitlichen Madenschrauben vorsichtig gelöst werden. Der LED-Block ist gesteckt und kann nach Lösen der Madenschrauben einfach entfernt werden.

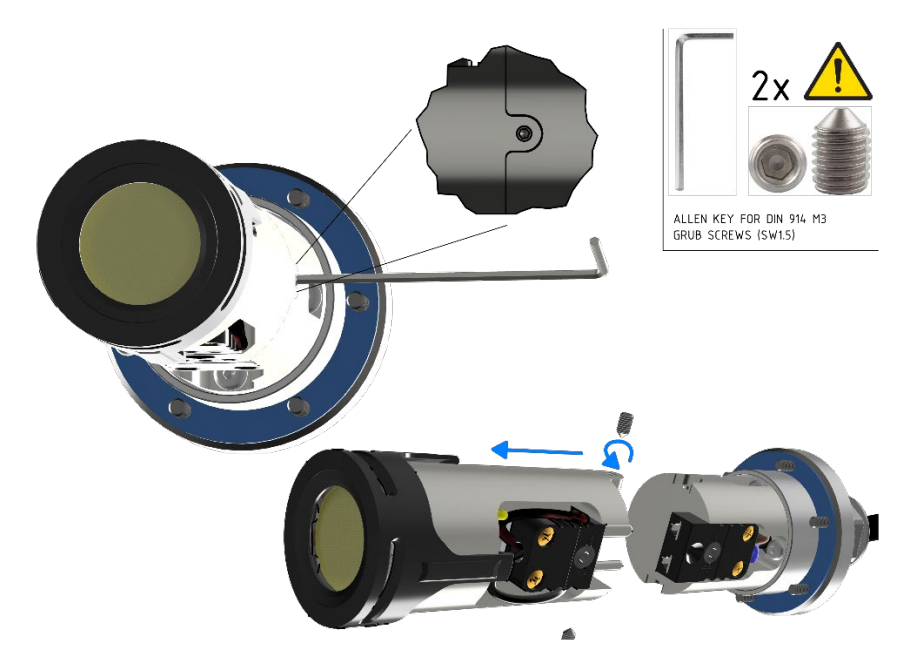

Bild 6-6 Entfernen des alten LED-Blocks

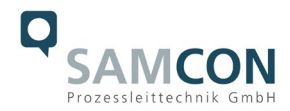

Stecken Sie den Stecker des neuen LED-Ersatzblocks in die Anschlussbuchse des Gehäuseflanschs. Achten Sie darauf, dass die Steckkontakte und die Kontaktfläche des Aluminiumkühlkörpers sauber und unbeschädigt sind. Nach erfolgreichem Austausch des LED-Blocks sind die Madenschrauben wieder zu befestigen. Verwenden Sie nur neue, original Madenschrauben. Das Anzugsdrehmoment beträgt 1,0 Nm! Zur Schraubensicherung kann Loctite 243 verwendet werden.

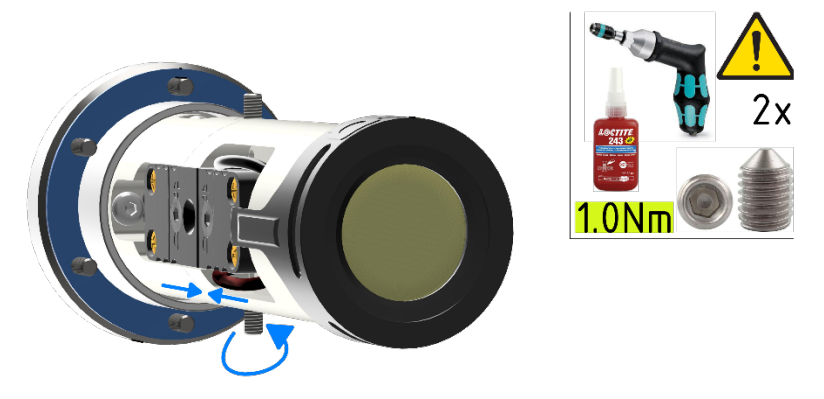

Bild 6-7 Einbau des neuen LED-Blocks

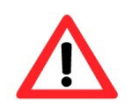

**Bei Berührung von elektronischen Komponenten ist auf ausreichend Potentialausgleich, bzw. Erdung des Körpers zu achten (ESD Kleidung, Handgelenk Manschette mit PA, etc. tragen)!**

Unbedingt auf die Kabelführung beim Verschließen des Gehäuses achten! Es müssen Kollisionen und mechanische Belastungen im verschlossenen Ex-d Gehäuse vermieden, sowie erforderliche Biegeradien eingehalten werden.

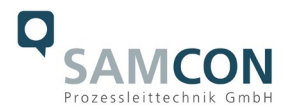

#### <span id="page-35-0"></span>**6.7 Verschließen der druckfesten Gehäuse**

Beim Verschließen ist in umgekehrter Reihenfolge wie beim Öffnen der Gehäuse vorzugehen. Es dürfen ausschließlich Originalschrauben aus dem Lieferumfang verwendet werden. Unversehrtheit und Sauberkeit von Gewindebohrungen und dem zünddurchschlagsicheren Spalt (zylindrische Passung) sind unbedingt vor Verschließen zu kontrollieren.

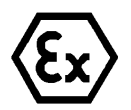

#### **Achtung!**

**Falls der Passungsspalt mechanisch beschädigt ist, darf das Gehäuse nicht mehr verwendet werden!**

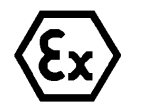

#### **Achtung!**

**Schließen Sie keine Fremdkörper im Gehäuse ein.**

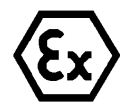

#### **Achtung!**

**Setzen Sie den Flansch bis zum Anschlag ein, um Zündschutzart und Gehäuse IP-Schutzgrad zu gewährleisten**

Demontierte Schraubensicherungen (Federringe DIN 127 A) müssen wieder eingesetzt werden.

Die blaue GYLON® Flachdichtung muss, entsprechend dem Lochbild des Flansches, unbeschädigt eingesetzt zwischen Flansch und Rumpf sitzen. Die Seitenposition der flachen Oberfläche/ Anpressfläche ist hierbei beliebig.

Wird beim Verschließen festgestellt, dass die Oberfläche des Passungsspaltes verschmutzt oder ungenügend geschmiert ist, ist diese mit einem sauberem Reinigungstuch und geeignetem Reinigungsmittel zu entfetten und zu säubern. Anschließend mit einem für diesen spezifischen Anwendungsfall geeigneten Schmiermittel einfetten (z.B. Molykote® P-40 Paste für Standardanwendungen oder Spezialfett OKS 403 bei starkem Seewassereinfluss.

#### <span id="page-35-1"></span>**6.7.1 Verschließen des Kameragehäuses**

Die Schraubverbindungen von Flansch- und Rumpf Bauteilen müssen immer mit einem Drehmoment von **3 Nm** über Kreuz angezogen werden! Ein übermäßiges Anziehen der Schraube kann zum Abriss des Zylinderkopfes oder dem Überstrecken der Gewindegänge und somit zur Verhinderung der Gehäusedruckbeständigkeit führen.

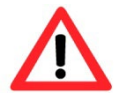

**Zylinderkopfschrauben zur explosionssicheren Verbindung des Rumpfes mit dem Flanschbauteil müssen mit Loctite versehen und immer mit 3 Nm Drehmoment über Kreuz und gleichmäßig festgezogen werden!**

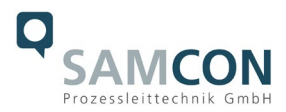

#### <span id="page-36-0"></span>**6.7.2 Verschließen des Leuchtengehäuses**

Die Schraubverbindungen von Flansch- und Rumpf Bauteilen müssen immer mit einem Drehmoment von **1,2 Nm** über Kreuz angezogen werden! Ein übermäßiges Anziehen der Schraube kann zum Abriss des Zylinderkopfes oder dem Überstrecken der Gewindegänge und somit zur Verhinderung der Gehäusedruckbeständigkeit führen. Die Schrauben müssen mit ein wenig Loctite 243 versehen werden.

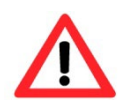

**Zylinderkopfschrauben zur explosionssicheren Verbindung des Rumpfes mit dem Flanschbauteil müssen immer mit 1,2 Nm Drehmoment über Kreuz und gleichmäßig festgezogen werden!**

# **20 Nm** NOCKEN FLÄCHENBÜND **ZUEINANDER!** Ex.micro mit der Optik voraus von hinten durch VA0 Nocke des liteServers bündig gegen die den Nockenadapter schieben. Dann den No-VA2 Nocke der ExCam schieben. Dann die M6 ckenadapter in die VA2 Nocke schieben. Den Schraube mit 9Nm festziehen!liteServer noch nicht festschrauben! Zunächst M8 Schraube mit 20Nm festziehen.

#### <span id="page-36-1"></span>**6.8 Montage der Adapternocke und des liteServer**

Bild 6-8 Remontage des liteServer und der Adapternocke

Original Unterlegscheibe verwenden. Es wird empfohlen die Schraubverbindungen mit Loctite 243 zu sichern.

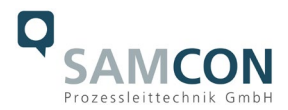

#### <span id="page-37-0"></span>**7 Netzwerkzugriff und Visualisierung**

Erläutert sind die wichtigsten Schritte zur Erstinbetriebnahme der Kamera. Das Konfigurationsmenü der Weboberfläche ist intuitiv und bietet eine Vielzahl an Konfigurationen. Eine ausführliche Dokumentation zur Bedienung der Weboberfläche ist der Axis Bedienungsanleitung zu entnehmen oder im Internet unter folgender Adresse zu finden: <https://help.axis.com/de-de/axis-m1137-mk-ii>

[https://help.axis.com/api/download/um\\_m11\\_mkii\\_series\\_t10180510\\_de\\_2304.pdf](https://help.axis.com/api/download/um_m11_mkii_series_t10180510_de_2304.pdf)

Die ExCam IPM1137-LE ist bei Auslieferungszustand auf die zutreffende Netzfrequenz eingestellt (50Hz oder 60Hz). Sollte die Kamera an einem Standort mit anderer Netzfrequenz eingesetzt werden, kann es zu Bildflackern insbesondere in Leuchtstoffröhren Umgebungen kommen. In diesem Fall muss in das Menü System Options > Advanced > Plain Config navigiert werden und die entsprechende Einstellung vorgenommen werden.

User: root Password: root

#### <span id="page-37-1"></span>**7.1 Browser Support**

Eine aktuelle Auflistung unterstützter Webbrowser, Betriebssysteme, erforderlicher Addons und ggf. Einschränkungen sind unter nachfolgendem Link nachzulesen:

<https://help.axis.com/de-de/access-your-device> <https://www.axis.com/de-de/support>

#### <span id="page-37-2"></span>**7.2 Zuweisen der IP Adresse**

Die ExCam IPM1137-LE ist auf die Nutzung in einem Ethernet-Netzwerk ausgelegt und benötigt eine IP-Adresse für Zugriff und Steuerung. In den meisten Netzwerken ist heutzutage ein DHCP-Server eingebunden, der angeschlossenen Geräten automatisch IP-Adressen zuweist.

Wenn Ihr Netzwerk über keinen DHCP-Server verfügt, wird für die ExCam IPM1137-LE die **Standard-IP-Adresse 192.168.0.90** (Subnetzmaskierung 255.255.255.0) verwendet. Die Nutzung des AXIS IP Utility ist die empfohlene Methodik zur Festlegung einer IP-Adresse unter Windows.

https://www.axis.com/support/tools/axis-ip-utility

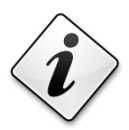

**Falls Sie die IP-Adresse nicht zuweisen können, müssen ggf. die Einstellungen der Firewall überprüft werden!**

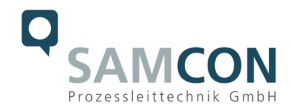

AXIS IP Utility erkennt automatisch im Netzwerk vorhandene ExCam Geräte und visualisiert diese in einer Geräteliste. Mit dieser Anwendung kann man auch eine statische IP-Adresse manuell festlegen. Hierzu muss die ExCam IPM1137-LE Netzwerkkamera im gleichen Netzwerksegment (physisches Subnetz) installiert werden, wie der Computer, auf dem das AXIS IP Utility ausgeführt wird. Die ExCam IPM1137-LE hat die Netzwerksignatur "Axis M1137-MKII" (siehe Bild 7-1). MAC Adresse und Seriennummer zur eindeutigen Geräteidentifikation werden ebenfalls ermittelt und dargestellt.

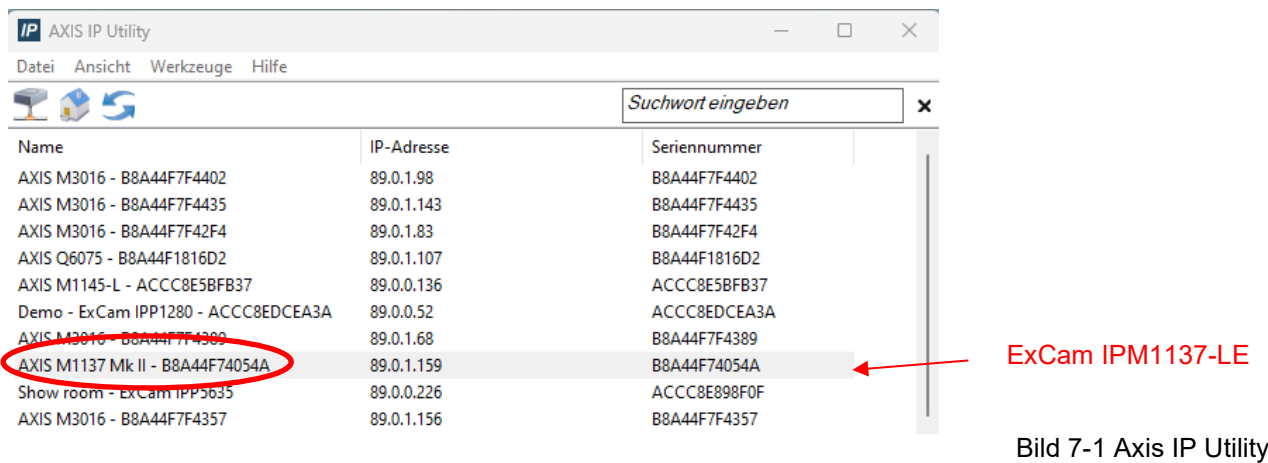

#### <span id="page-38-0"></span>**7.3 Kennwort/ Identifikation**

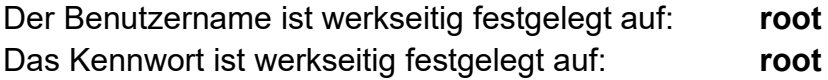

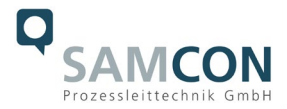

#### <span id="page-39-0"></span>**7.4 Manuelle oder automatische Steuerung der Leuchte über die Kamera**

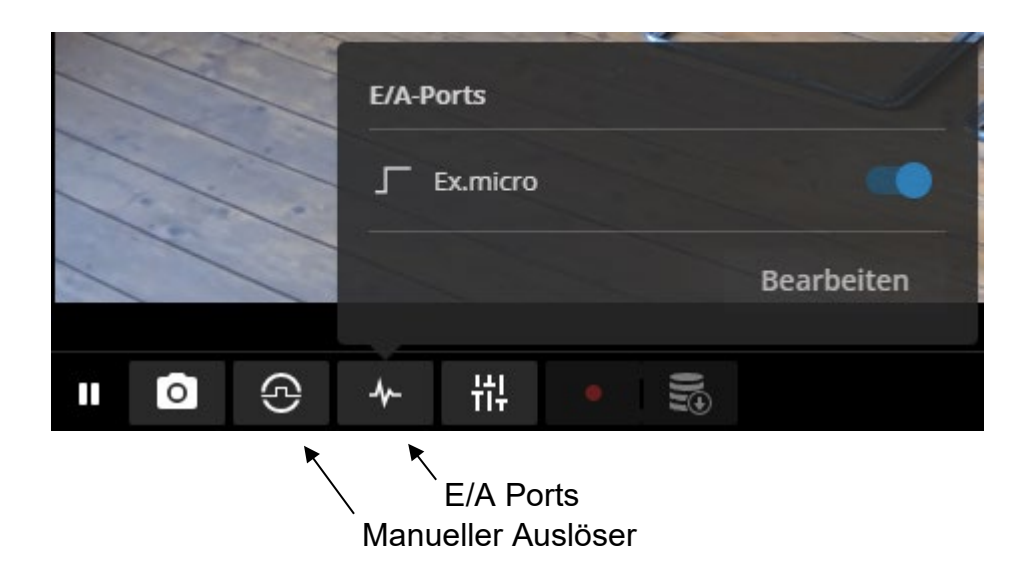

Die Lampe kann manuell über den Button E/A Ports  $\bigvee$  ein- und ausgeschaltet werden. Konfigurieren Sie hierfür den Schalter der Ex.micro über den Button "Bearbeiten" auf "Aktiv/Inaktiv".

Alternativ kann die Lampe über den manuellen Auslöser $\mathbf \odot$  geschaltet werden, wenn Sie hierfür eine Ereignisregel konfigurieren.

Außerdem können die nachfolgende Regeln für eine automatische Steuerung der Ex.micro konfiguriert werden:

- Motion detection
- Tag/Nacht Modus
- nach einem Zeitplan (bei Dunkelheit)

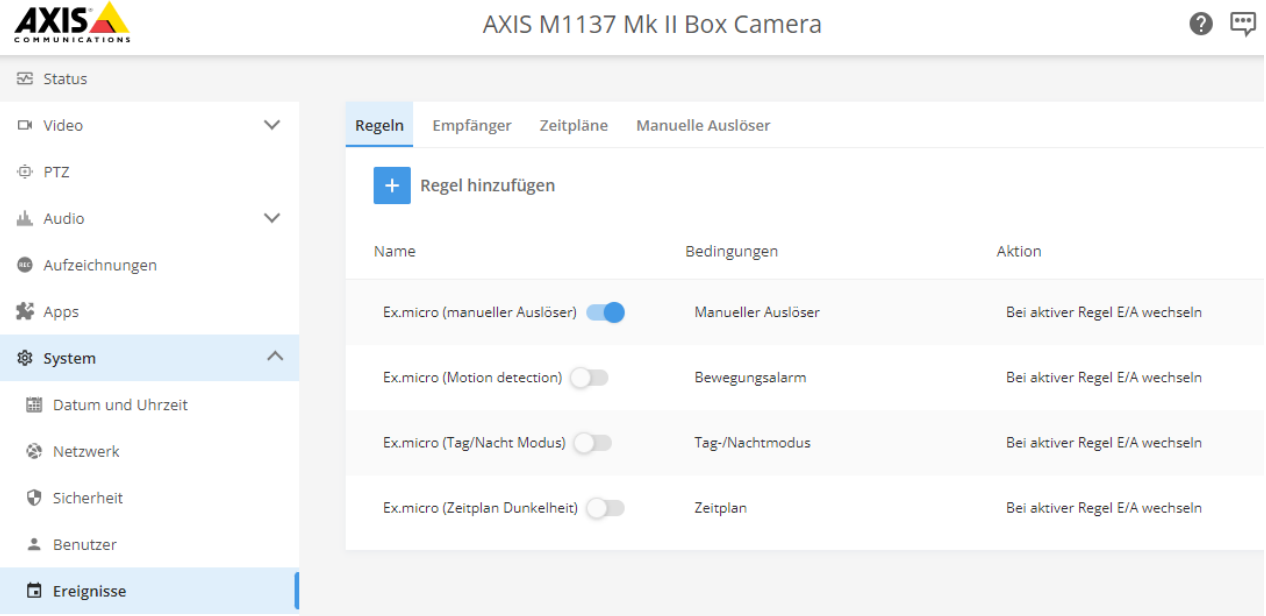

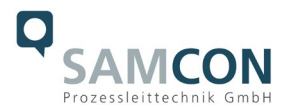

Weitere Informationen zu Ereignissen und dem Einrichten von Regeln für Ereignisse finden Sie hier:

[AXIS M1137 Mk II Benutzerhandbuch -](https://help.axis.com/de-de/axis-m1137-mk-ii#set-up-rules-for-events) Einrichten von Regeln [AXIS M1137 Mk II Benutzerhandbuch -](https://help.axis.com/de-de/axis-m1137-mk-ii#events) Ereignisse

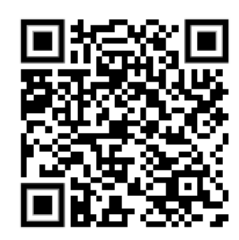

#### <span id="page-40-0"></span>7.4.1 Aktionsregel "Manueller Auslöser"

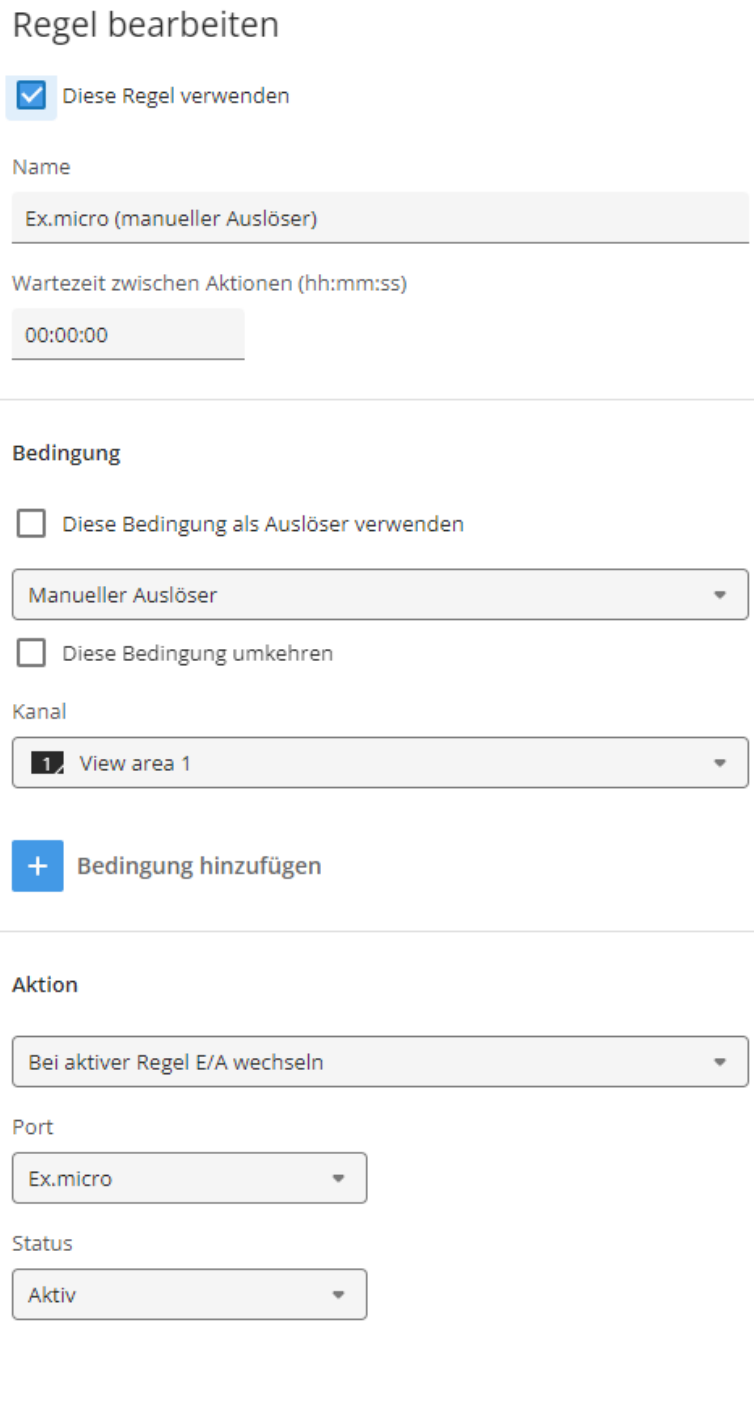

Abbrechen

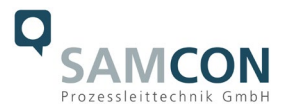

## <span id="page-41-0"></span>**7.4.2** Aktionsregel "Motion detection"

Um die Bedingung "Bewegungsalarm" verwenden zu können, muss die App "AXIS Video Motion Detection installiert und gestartet sein.

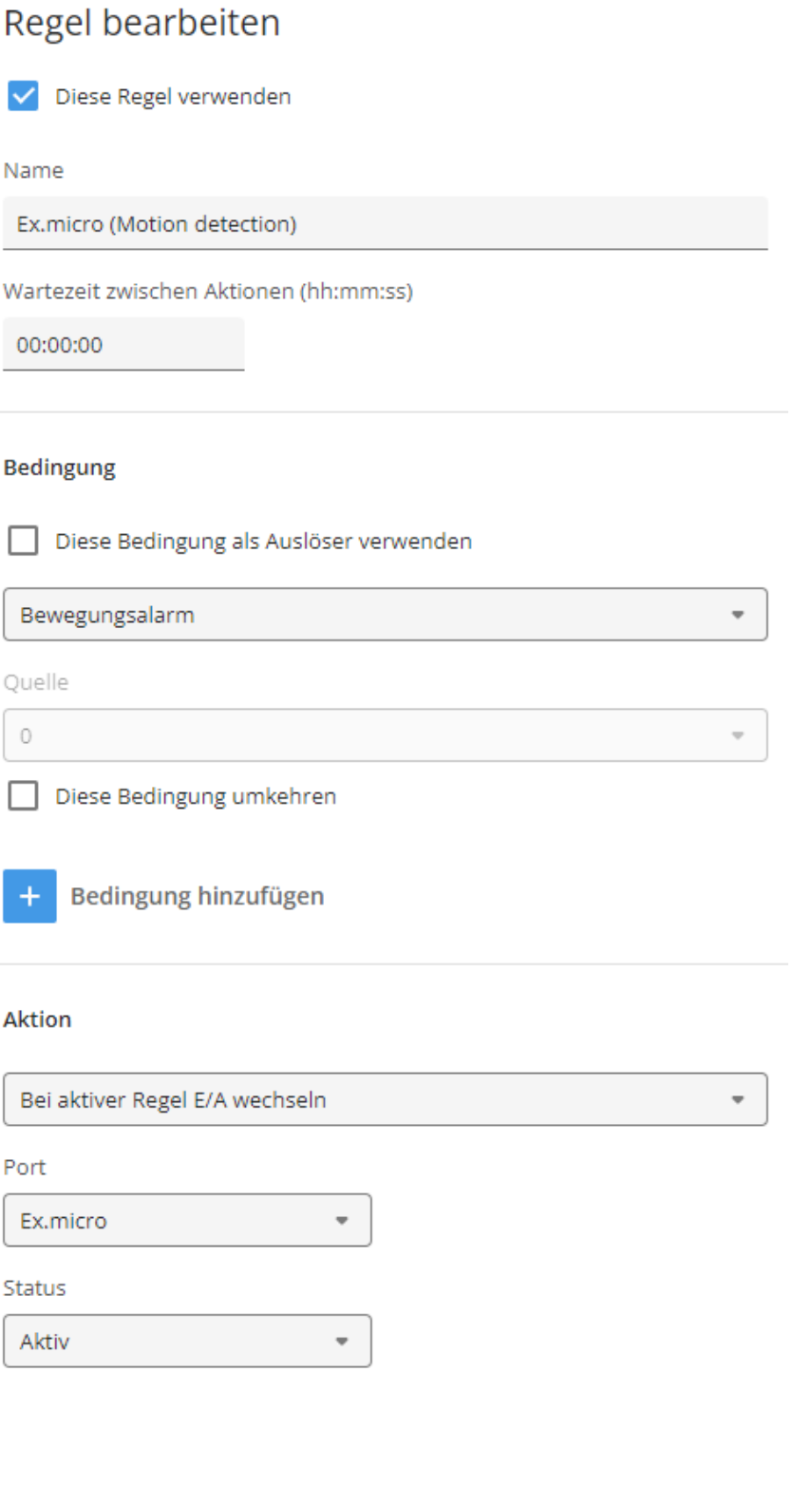

Abbrechen

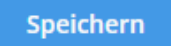

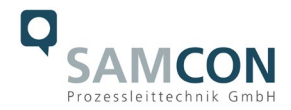

#### <span id="page-42-0"></span>**7.4.3** Aktionsregel "Tag/Nacht Modus"

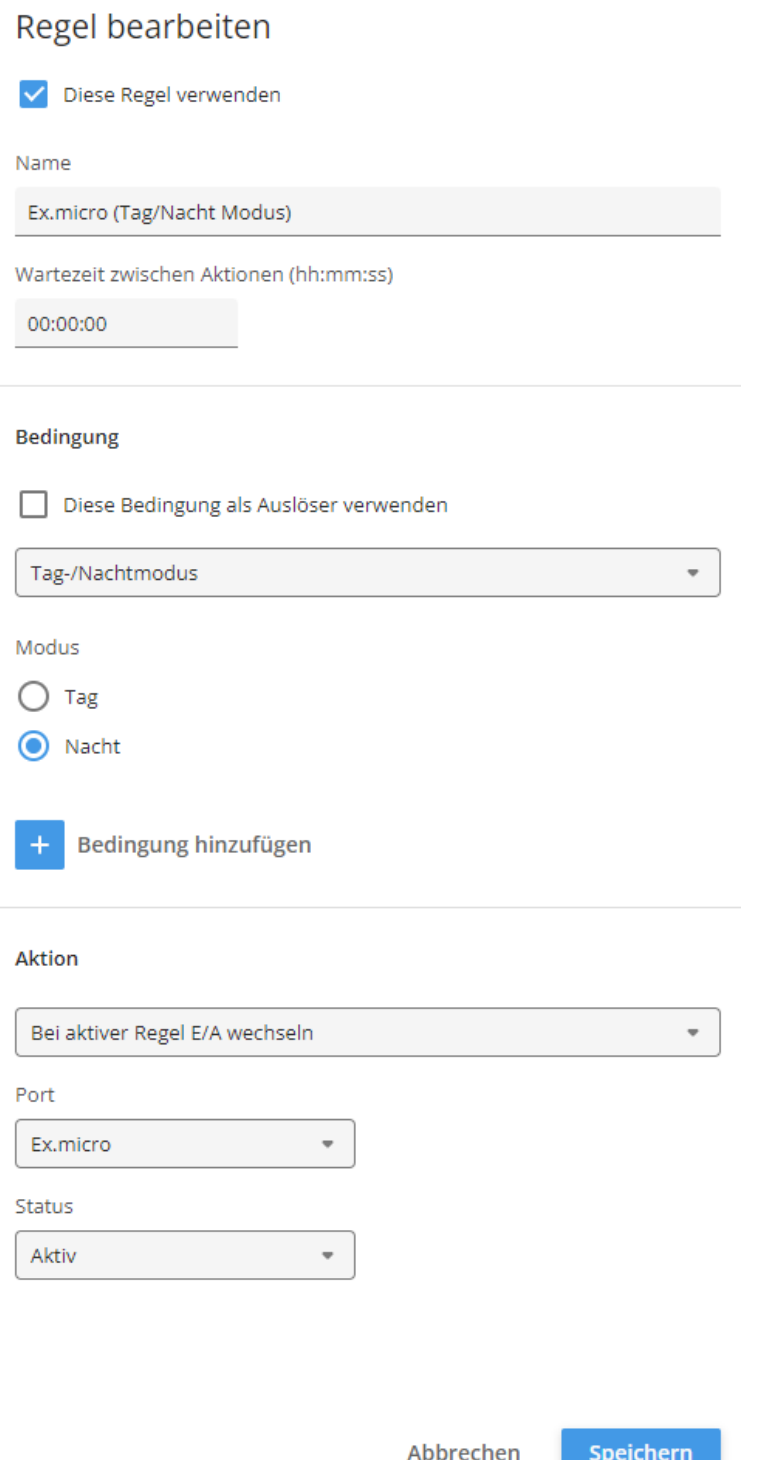

Die Einstellungsempfindlichkeit des Tag-/Nacht Modus kann unter dem Menü Video > Bild > Tag-/Nachtmodus konfiguriert werden, indem der Grenzwert Hell / Dunkel angepasst wird.

Falls hier keine geeignete Einstellung gefunden werden kann und die Kamera durch das Zuschalten der Leuchte zwischen Tag- und Nachtmodus hin- und herschaltet, so empfiehlt sich alternativ die Verwendung eines vorgegebenen Zeitplans.

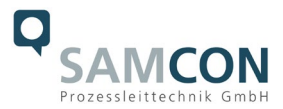

## <span id="page-43-0"></span>**7.4.4 Aktionsregel "Zeitplan Dunkelheit"**

Um den Zeitplan verwenden zu können, muss dieser unter Menü System > Ereignisse > Zeitpläne konfiguriert werden.

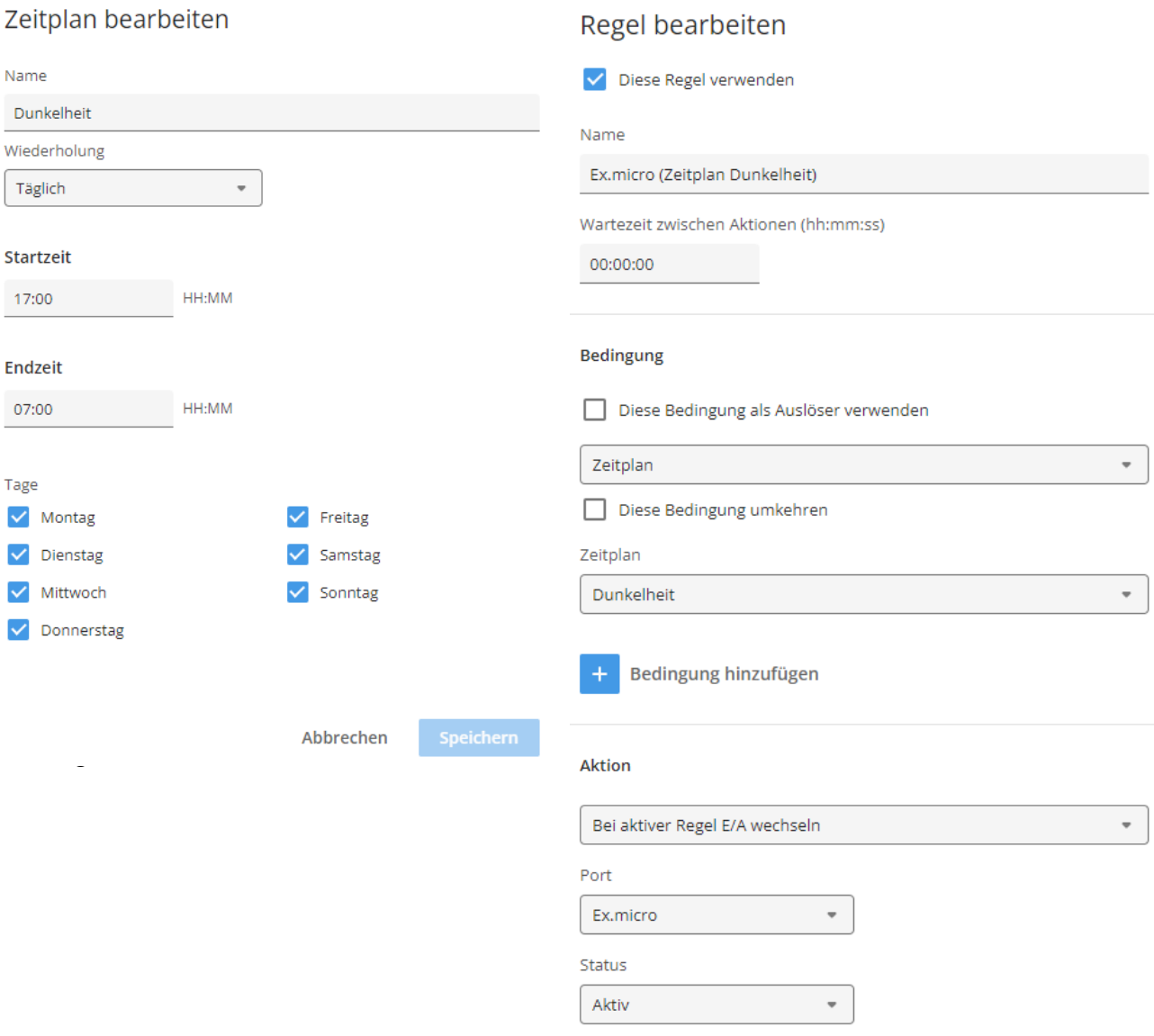

Abbrechen

Speichern

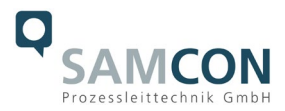

#### <span id="page-44-0"></span>**7.4.5 E/A-Port Ex.micro**

Die Ex.micro Lampe ist an Port 2 an die Kamera angeschlossen und unter dem Menü System > Zubehör entsprechend vorkonfiguriert.

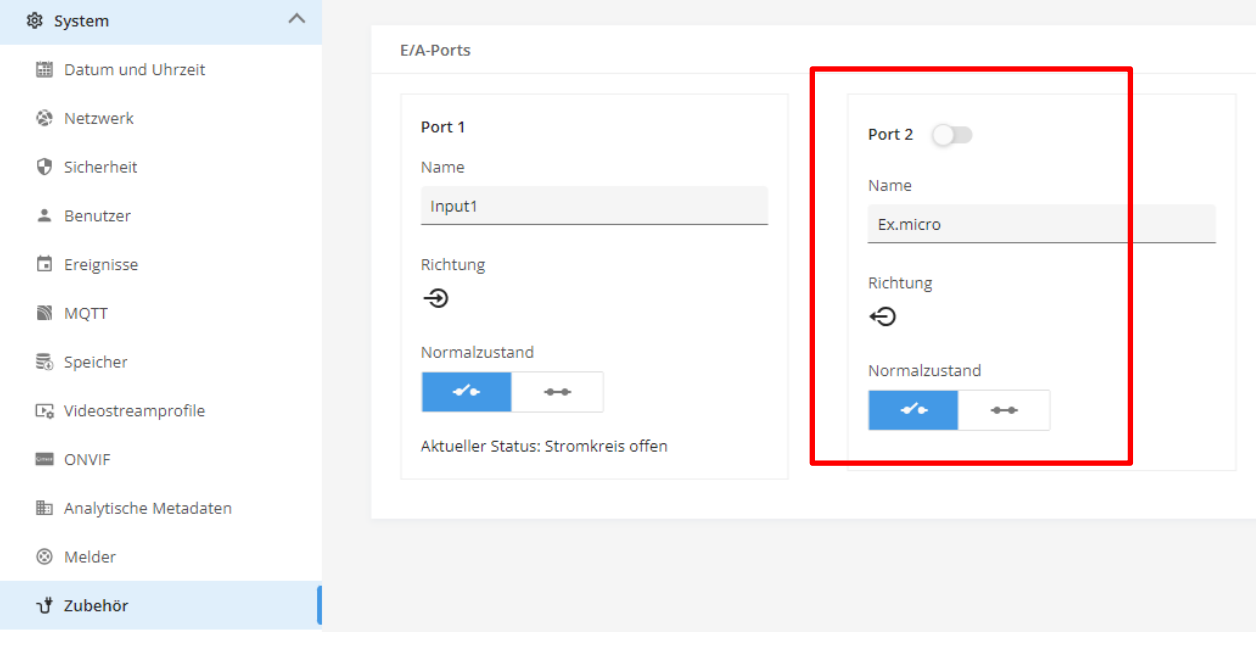

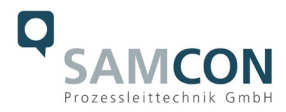

# <span id="page-45-0"></span>**8 Instandhaltung / Wartung / Änderungen**

Die für die Wartung und Instandhaltung von elektrischen Betriebsmitteln in explosionsgefährdeten Bereichen geltenden nationalen Bestimmungen sind einzuhalten.

Die erforderlichen Wartungsintervalle sind anwendungsspezifisch und daher vom Betreiber in Abhängigkeit von den Einsatzbedingungen festzulegen. Im Rahmen der Wartung sind vor allem die Teile, von denen die Zündschutzart abhängt, zu prüfen (z.B. Unversehrtheit des Gehäuses, der Dichtungen und der Kabel- und Leitungseinführungen). Sollte bei einer Wartung festgestellt werden, dass Instandsetzungsarbeiten erforderlich sind, sind diese durchzuführen oder in die Wege zu leiten.

Instandsetzungsarbeiten und Reparaturen dürfen nur mit SAMCON Prozessleittechnik GmbH Originalersatzteilen vorgenommen werden. Bei Schäden an der druckfesten Kapselung ist nur ein Austausch zulässig. Im Zweifelsfall ist das betroffene Betriebsmittel der Firma SAMCON Prozessleittechnik GmbH zur Reparatur zurückzugeben.

Reparaturen, die den Explosionsschutz betreffen, dürfen nur von der Firma SAMCON Prozessleittechnik GmbH oder einer von der Firma SAMCON Prozessleittechnik GmbH autorisierten Elektrofachkraft in Übereinstimmung mit national geltenden Regeln durchgeführt werden. Umbauten oder Änderungen an den Betriebsmitteln sind nicht gestattet.

#### <span id="page-45-1"></span>**9 Entsorgung / Wiederverwertung**

Bei der Entsorgung des Betriebsmittels sind die jeweils geltenden nationalen Abfallbeseitigungsvorschriften zu beachten!

Programmänderungen und -ergänzungen sind vorbehalten.

#### <span id="page-45-2"></span>**10 Zeichnungen, 3D Modelle, Zertifikate und weitere Dokumentation**

Alle Zeichnungen, 3D Modelle, Zertifikate und vieles mehr finden Sie im Downloadbereich der Produktseite auf unserer Homepage:

<https://www.samcon.eu/de/produkte/netzwerk/excam-ipm1137-le/>

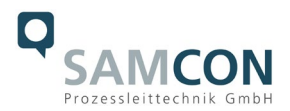

Analoge Ex Kameras (FBAS)

Netzwerk Ex Kameras (TCP/IP)

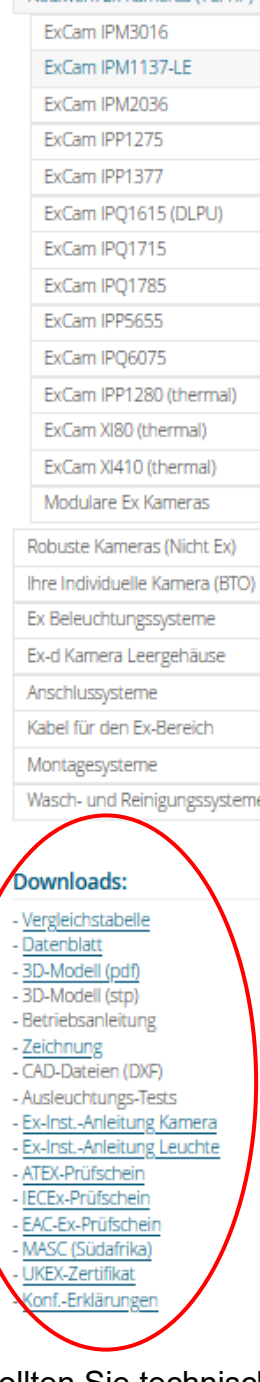

# ExCam<sup>®</sup> IPM1137-LE

#### Die Kombi-Lösung: Ex-zertifizierte Hochleistungskamera und Ex-Leuchte

Die ExCam IPM1137-LE kombiniert die beiden Geräte Kamera und Leuchte in einem. Sie ist die ideale Lösung für lichtschwache Bereiche. Eine hohe Bildqualität ist von entscheidender Bedeutung, um einen Vorgang deutlich zu erfassen und beteiligte Personen oder Objekte klar identifizieren zu können. Um die Leistung der Kamera bei schwierigen Lichtverhältnissen (bis hin zur absoluten Dunkelheit) zu optimieren sind bei der ExCam IPM1137-LE Beleuchtung und Kamera optimal aufeinander abgestimmt und die Leuchte ist einfach über die Kamera schaltbar.

#### **Funktions Highlights.**

● Breite Zertifizierungslandschaft für explosionsgefährdete Bereiche (ATEX, IECEx & mehr)

- Zone 1/21, Gasgruppe IIC, Temperatuklasse T5
- 100% Reflektionsfreie Kamera Leuchte Kombination
- Ein-Kabel-Lösung (PoE / 24VDC)
- Ausführung mit sichtbarem oder Infrarot Licht
- Schutzart IP66/68 (IEC 60529)
- Hohe Auflösung: 2592x1944 (5 MP bei 25/30 fps)
- O Leistungsstarkes Remote-Zoom-Objektiv (i-CS)
- **O** Lightfinder und Forensic WDR Technologie
- O Objektanalyse dank Machine Learning Processing Unit (MLPU)
- **O** Lichsteuerung via. Kamera (Webserver)
- O Umfangreiches Zubehör

#### Die Kamera: 5MP-Auflösung trifft auf leistungsstarkes Remote-Zoom-Vario-Fokus-Objektiv und **MLPU**

Bei der ExCam IPM1137 handelt es sich um eine kosteneffektive Megapixel-Netzwerkkamera, besonders geeignet für den Einsatz in explosionsgefährdeten Bereichen. Sie bietet neben 5 MP-Auflösung (2592 x 1944), ein leistungsstarkes Remotezoom-Variofokus-Objektiv und eine Machine Learning Processing Unit (MLPU). Zugelassen ist sie gemäß Richtlinie 2014/34/EU (ATEX), IECEx und EAC-Ex. Diese und weitere verfügbare Zulassungen finden Sie im Downloadbereich.

#### Der weltweit kleinste LED-Strahler für explosionsgefährdete Bereiche: liteServer Ex.micro

Der liteServer Exmicro ist die perfekte Ergänzung zu unseren Kameras in lichtschwachen Bereichen. Er verfügt über eine eingebaute, energieeffiziente, langlebige LED. Diese ist wahlweiße warmweiß, kaltweiß oder infrarot. IR-Beleuchtung (Wellenlänge 855nm) ermöglicht die unauffällige Überwachung auch bei absoluter Dunkelheit. Zugelassen ist die Beleuchtungsserie gemäß Richtlinie 2014/34/EU (ATEX) und IECEx.

#### Explosionsgeschützte IP-Kamera mit ATEX-, IECEx- und EAC-Ex-Zulassung

Die ExCam-Reihe ist sowohl im Rahmen der europäischen (ATEX) als auch der internationalen Richtlinie (IECEx) zertifiziert. Das ex-geschützte Gehäuse ist für die ATEX Gruppe II für die Zonen 1, 2 sowie 21 und 22

#### Sollten Sie technische Informationen vermissen, setzen Sie sich mit uns in Verbindung: [support@samcon.eu](mailto:support@samcon.eu)

Zertifikate und weiterführende Dokumentation finden Sie im Download Bereich der Produktseite unter:

<https://www.samcon.eu/de/produkte/netzwerk/excam-ipm1137-le/>

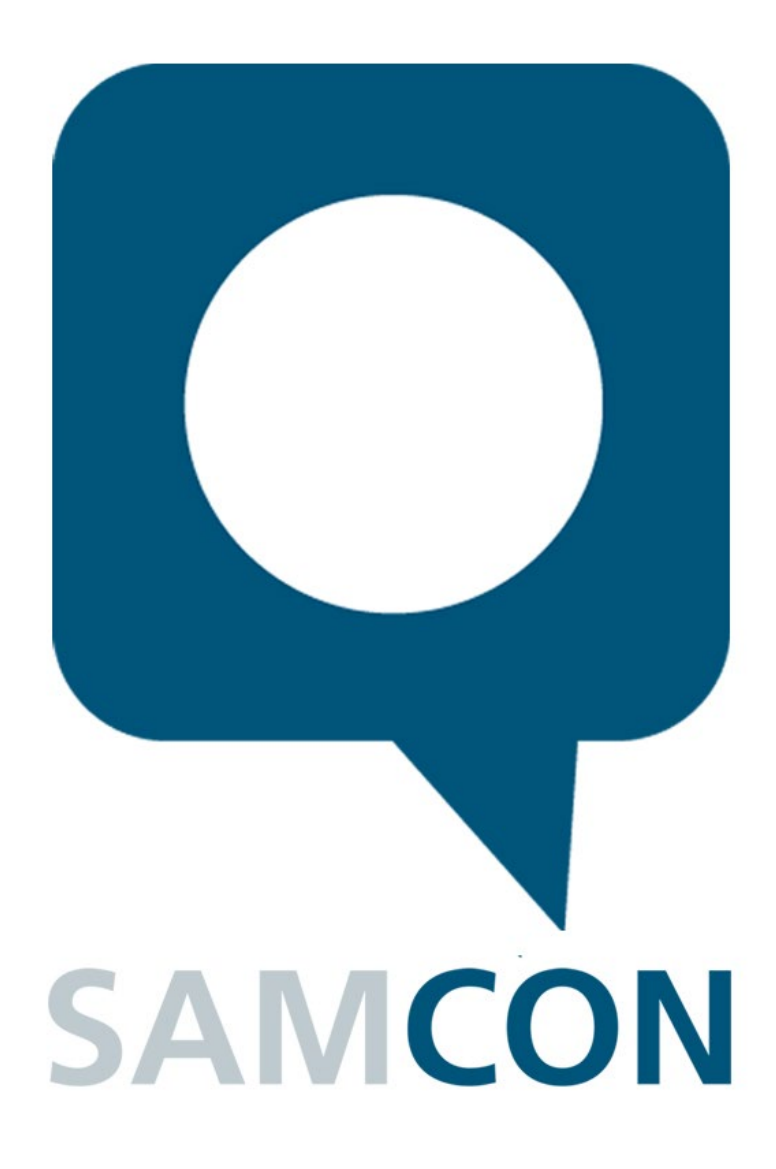

Schillerstraße 17, 35102 Lohra-Altenvers [www.samcon.eu,](http://www.samcon.eu/) [info@samcon.eu](mailto:info@samcon.eu) fon: +49 6426 9231-0, fax: - 31

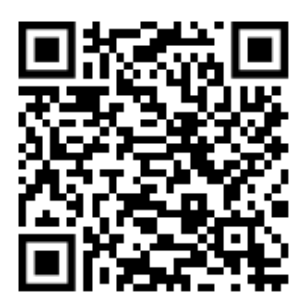